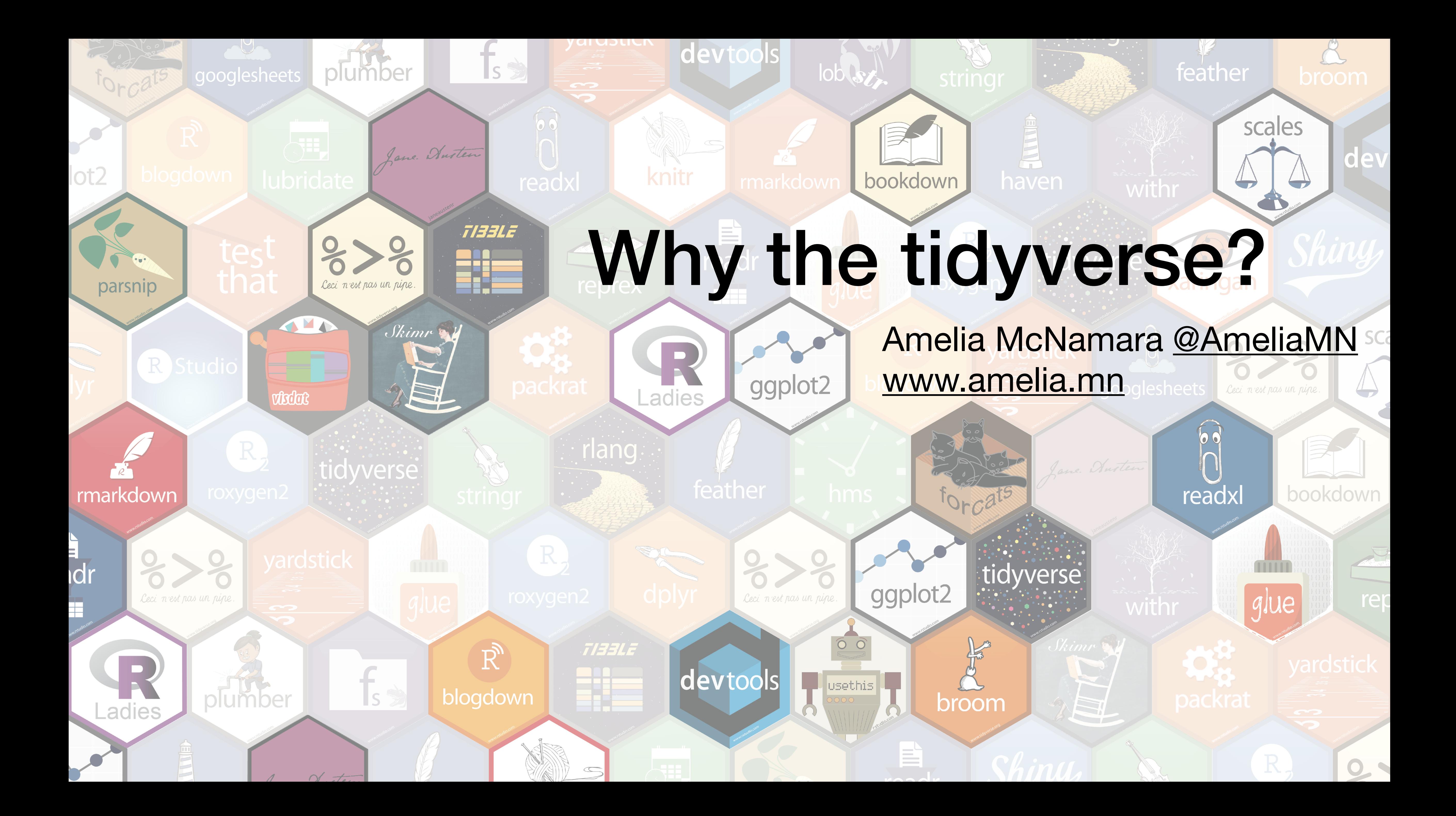

# What is the tidyverse?

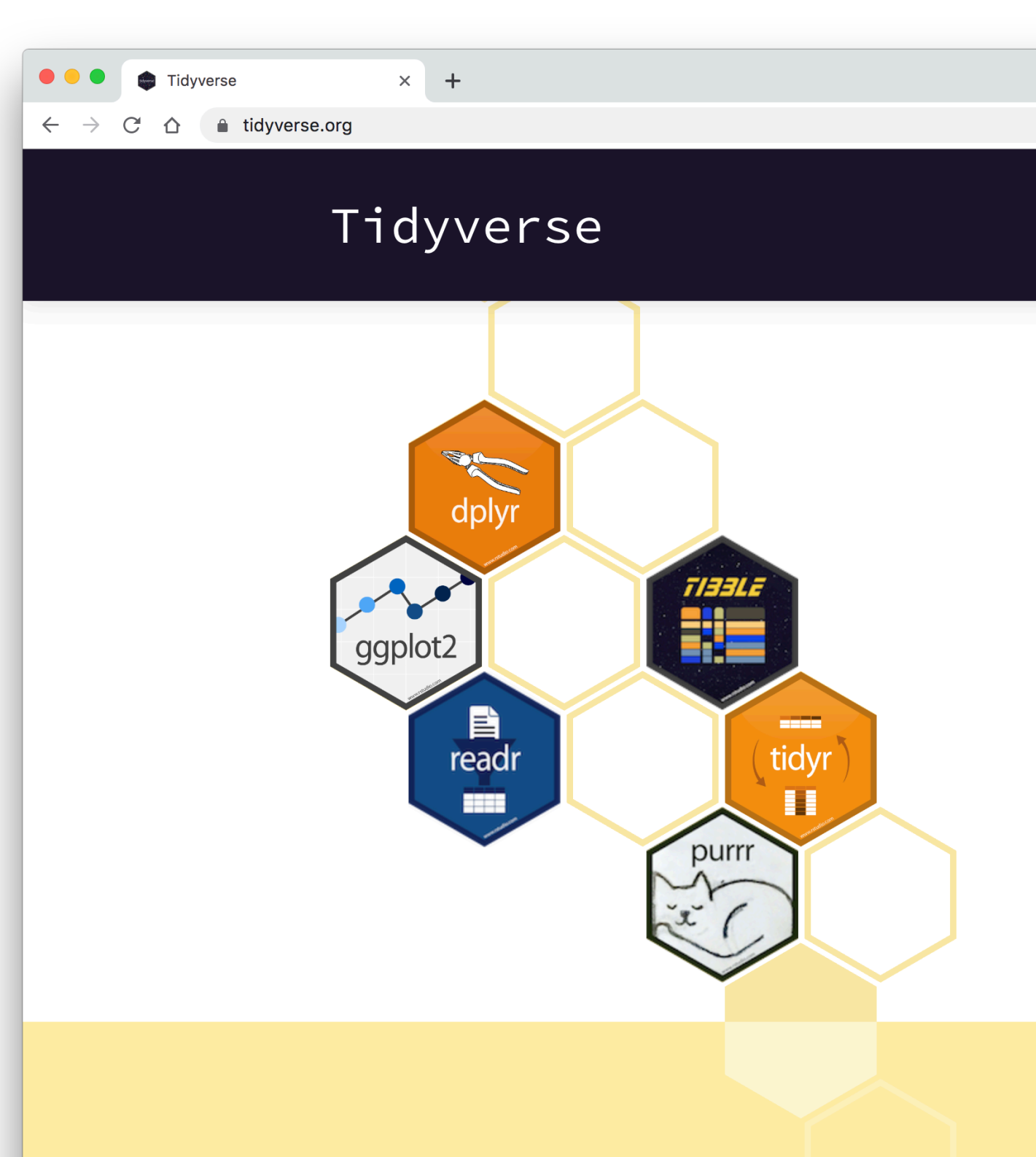

### Learn the tidyverse

See how the tidyverse makes data science faster, easier and more fun with "R for Data Science". Read it online, buy the book or try another resource from the community.

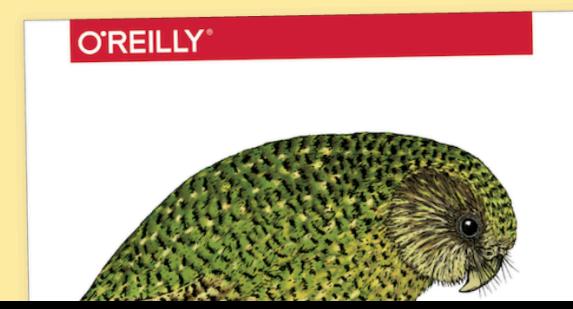

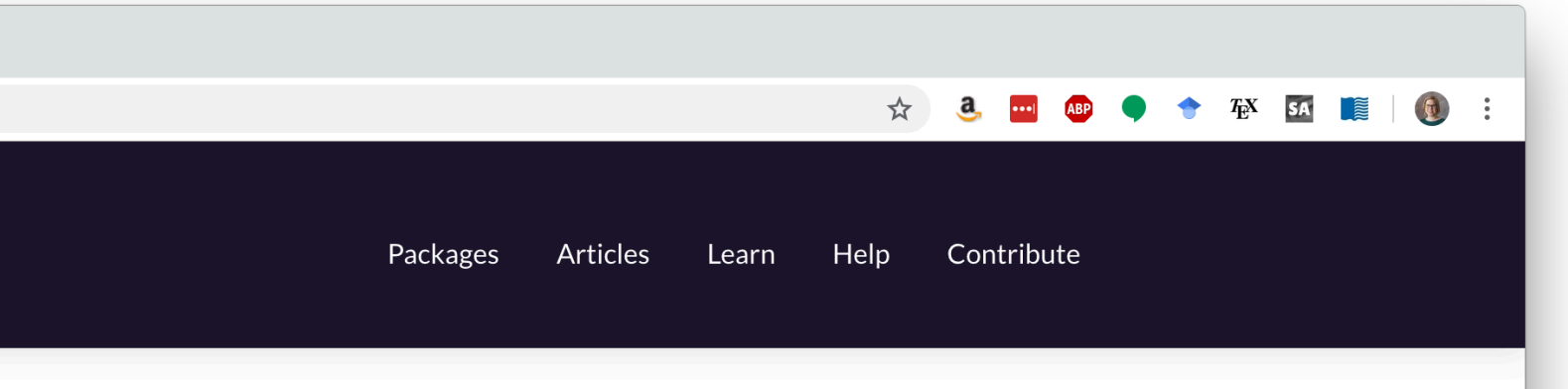

"An opinionated opinionated collection of R packages designed for data science. All packages share an underlying design philosophy, grammar, and data structures."

Install the complete tidyverse with: install.packages("tidyverse")

#### **Building Tidy Tools Workshop**

Atlanta, GA

Oct 14-15

You should take this workshop if you have experience programming in R and want to learn how to tackle larger scale problems. The class is taught by Hadley Wickham, Chief Scientist at RStudio.

# Core tidyverse

# ggplot<sub>2</sub> **CONTRACT** dplyr tidyr П 目 readr **SHEEP**

#### ggplot2

ggplot2 is a system for declaratively creating graphics, based on The Grammar of Graphics. You provide the data, tell ggplot2 how to map variables to aesthetics, what graphical primitives to use, and it takes care of the details. Learn more ...

#### dplyr

dplyr provides a grammar of data manipulation, providing a consistent set of verbs that solve the most common data manipulation challenges. Learn more ...

#### tidyr

tidyr provides a set of functions that help you get to tidy data. Tidy data is data with a consistent form: in brief, every variable goes in a column, and every column is a variable. Learn more ...

#### readr

readr provides a fast and friendly way to read rectangular data (like csv, tsv, and fwf). It is designed to flexibly parse many types of data found in the wild, while still cleanly failing when data unexpectedly changes. Learn more ...

#### purrr

purrr

7/3312

stringr

purrr enhances R's functional programming (FP) toolkit by providing a complete and consistent set of tools for working with functions and vectors. Once you master the basic concepts, purrr allows you to replace many for loops with code that is easier to write and more expressive. Learn more ...

#### tibble

tibble is a modern re-imagining of the data frame, keeping what time has proven to be effective, and throwing out what it has not. Tibbles are data.frames that are lazy and surly: they do less and complain more forcing you to confront problems earlier, typically leading to cleaner, more expressive code. Learn more ...

#### stringr

stringr provides a cohesive set of functions designed to make working with strings as easy as possible. It is built on top of stringi, which uses the ICU C library to provide fast, correct implementations of common string manipulations. Learn more ...

#### forcats

forcats provides a suite of useful tools that solve common problems with factors. R uses factors to handle categorical variables, variables that have a fixed and known set of possible values. Learn more ...

### Packages

As well as the core tidyverse, installing this package also installs a selection of other packages that you're likely to use frequently, but probably not in every analysis. This includes packages for:

- Working with specific types of vectors:
	- o hms, for times.
	- o lubridate, for date/times.
- Importing other types of data:
	- o feather, for sharing with Python and other languages.
	- o haven, for SPSS, SAS and Stata files.
	- o httr, for web apis.
	- o jsonlite for JSON.
	- o readxl, for .xls and .xlsx files.
	- o rvest, for web scraping.
	- o xml2, for XML.
- · Modelling
	- o modelr, for modelling within a pipeline
	- o broom, for turning models into tidy data

# More

# Even more

## tidytext (Julia Silge and David Robinson)

# skimr (Elin Waring, Michael Quinn, Amelia McNamara, Eduardo Ariño de la Rubia, Hao Zhu, Shannon Ellis)

(fun rOpensci connection)

Skimr

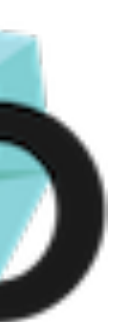

# Tidyverse philosophy/manifesto

"There are four basic principles to a tidy API:

- Reuse existing data structures.
- Compose simple functions with the pipe.
- Embrace functional programming.
- Design for humans."

<https://tidyverse.tidyverse.org/articles/manifesto.html>

# Pure, predictable, pipeable

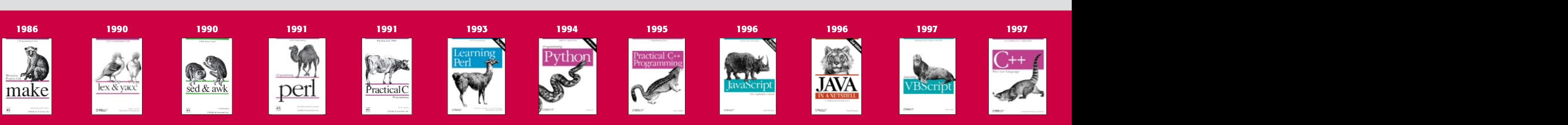

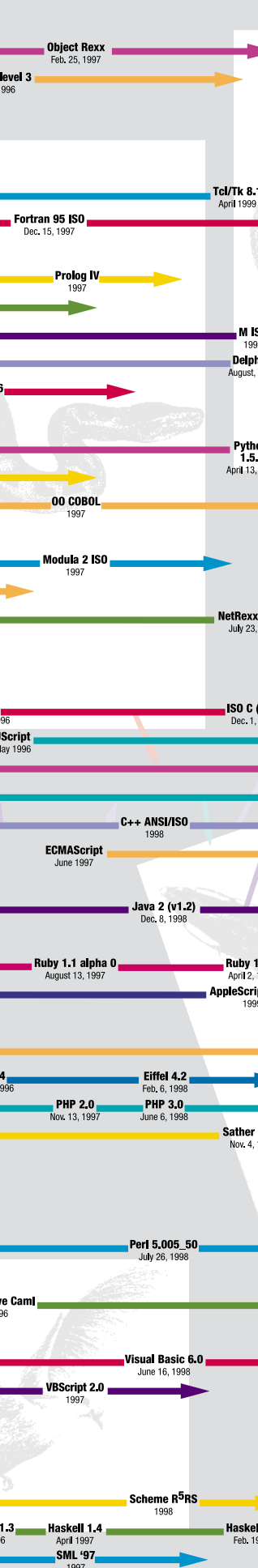

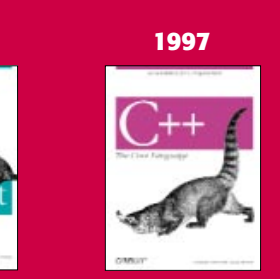

## History of Programming Languages

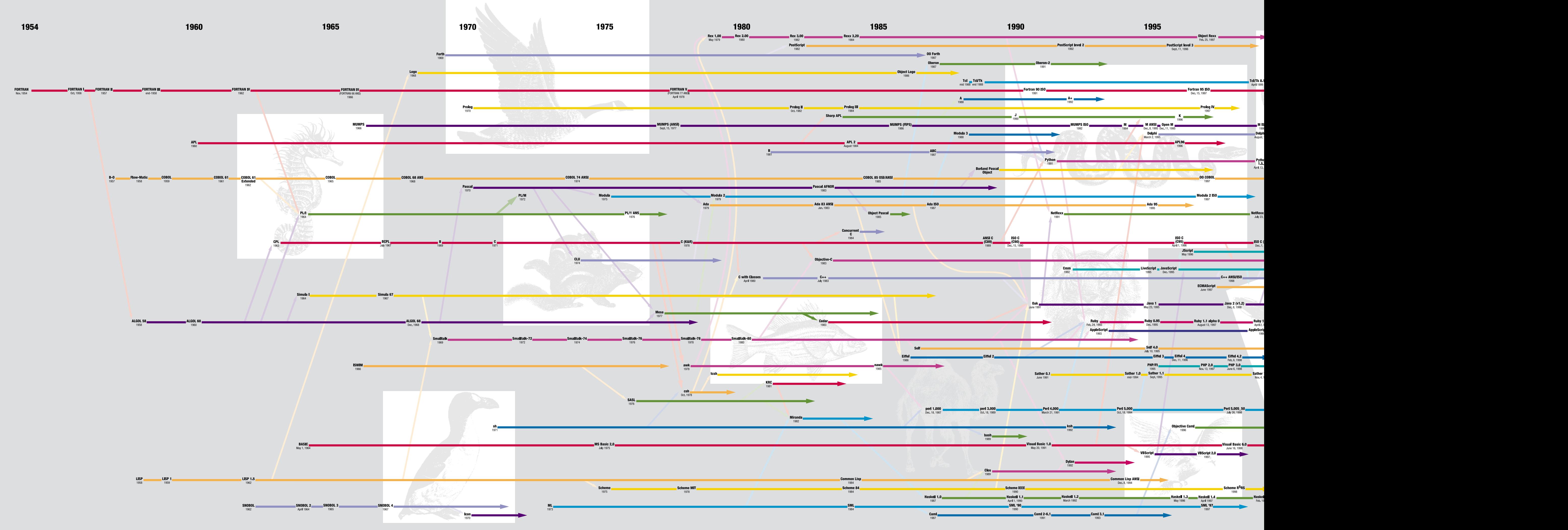

For more than half of the fifty years computer programmers have been writing code, O'Reilly has provided developers with comprehensive, in-depth technical information. We've kept pace with rapidly changing technologies as new languages have emerged, developed, and matured. Whether you want to learn something new or need answers to tough technical questions, you'll find what you need in O'Reilly books and on the O'Reilly Network.

This timeline includes fifty of the more than 2500 documented programming languages. It is based on an original diagram created by Éric Lévénez (*www.levenez.com*), augmented with suggestions from O'Reilly authors, friends, and conference attendees.

For information and discussion on this poster, go *to www.oreilly.com/go/languageposter*.

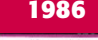

### www.oreilly.com

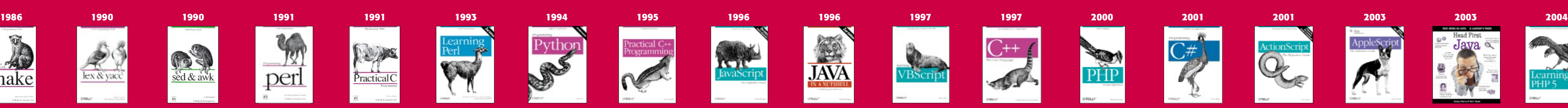

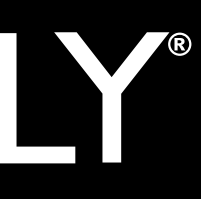

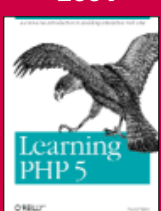

©2004 O'Reilly Media, Inc. O'Reilly logo is a registered trademark of O'Reilly Media, Inc. All other trademarks are property of their respective owners. part#30417

### Languages

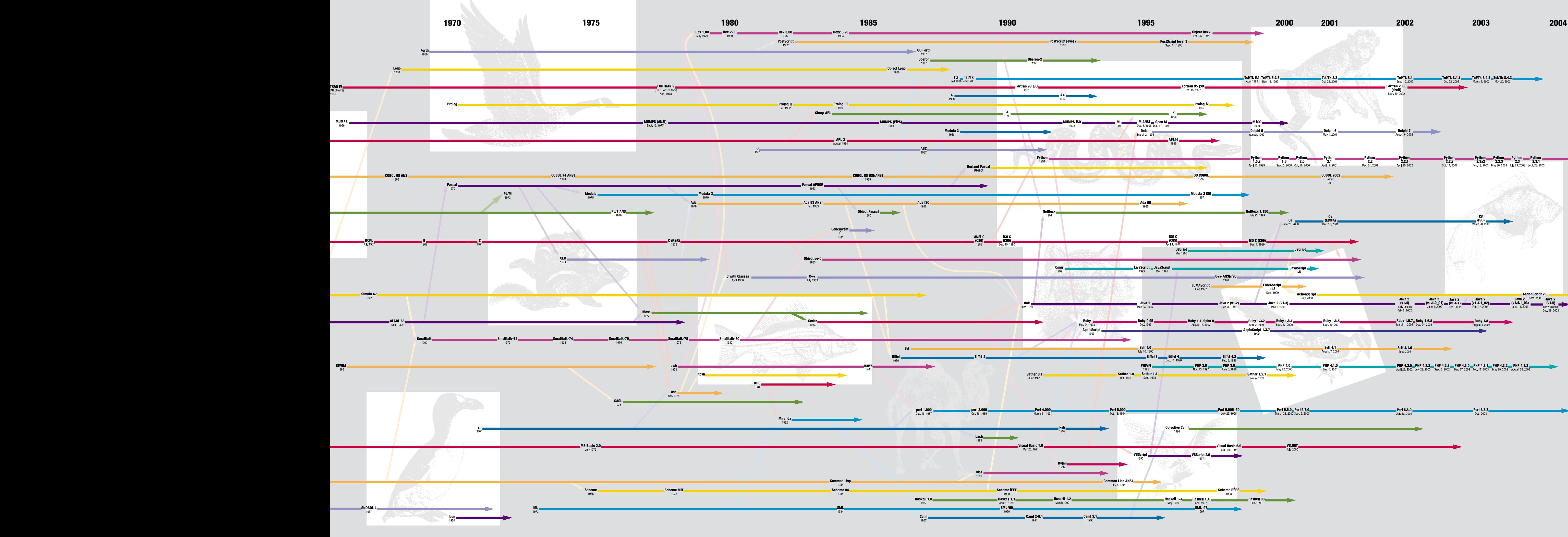

is timeline includes fifty of the more than 2500 documented ogramming languages. It is based on an original diagram created by Éric Lévénez (*www.levenez.com*), augmented with suggestions m O'Reilly authors, friends, and conference attendees.

r information and discussion on this poster, go *to www.oreilly.com/go/languageposter*.

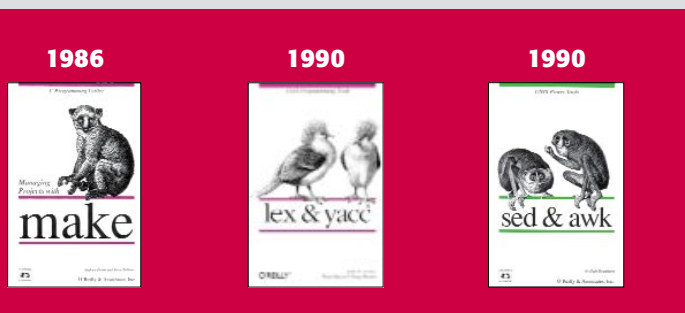

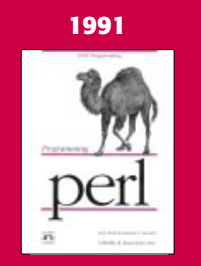

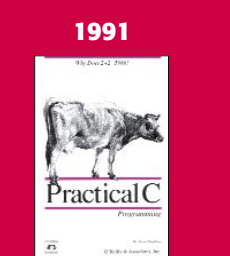

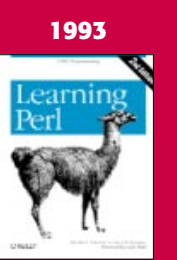

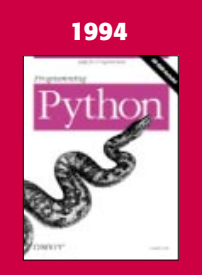

# OREILLY

# FORTRAN

### Developed in the 1950s, still exists today

```
! sum.f90! Performs summations using in a loop using EXIT statement
! Saves input information and the summation in a data file
program summation
implicit none
integer :: sum, a
print*, "This program performs summations. Enter 0 to stop."
open(unit=10, file="SumData.DAT")
sum = 0do
 print*, "Add:"
 read*, a
 if (a == 0) then
  exit
 else
  sum = sum + aend if
 write(10, *) a
end do
```
**[Wikipedia](https://en.wikipedia.org/wiki/Computer_programming_in_the_punched_card_era#/media/File:FortranCardPROJ039.agr.jpg)** 

S

## Written by John Chambers

# Originally developed in 1975 as an alternative to FORTRAN for statistical computing

"Books"

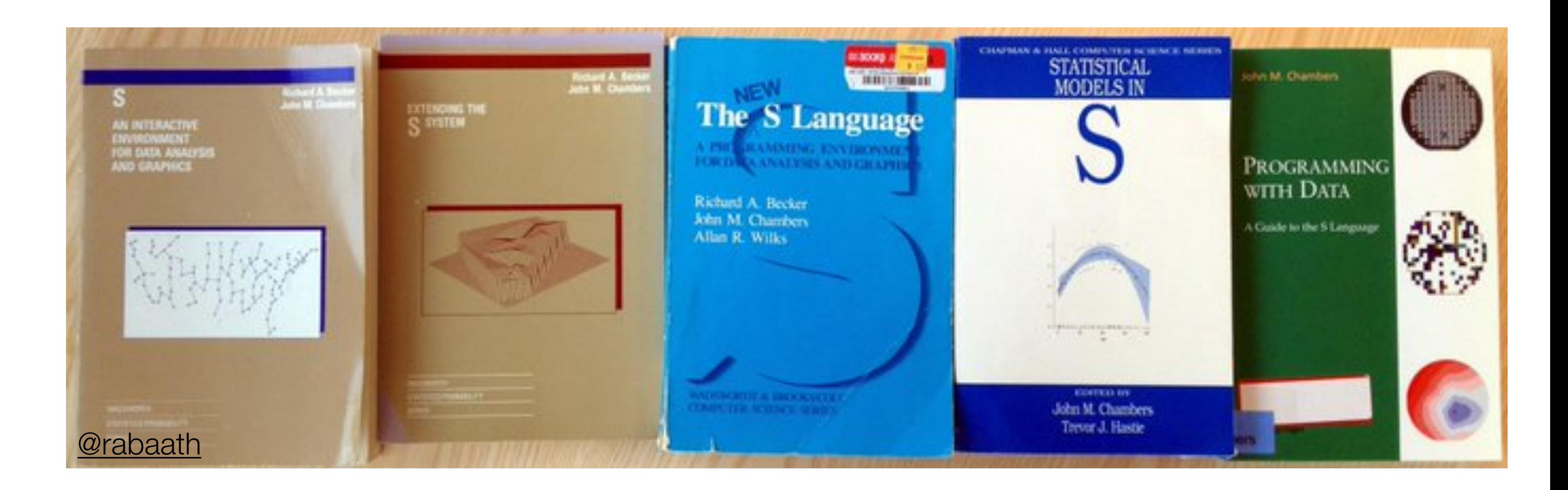

## **Teaching R to New Users:** From tapply to the Tidyverse

### **Roger D. Peng**

**Department of Biostatistics** Johns Hopkins Bloomberg School of Public Health

> Use R! Brisbane, 2018

 $\bullet$  0:40 / 55:27

# Roger Peng's useR 2018 keynote, Teaching R to New Users: From tapply to Tidyverse (video, blogpost)

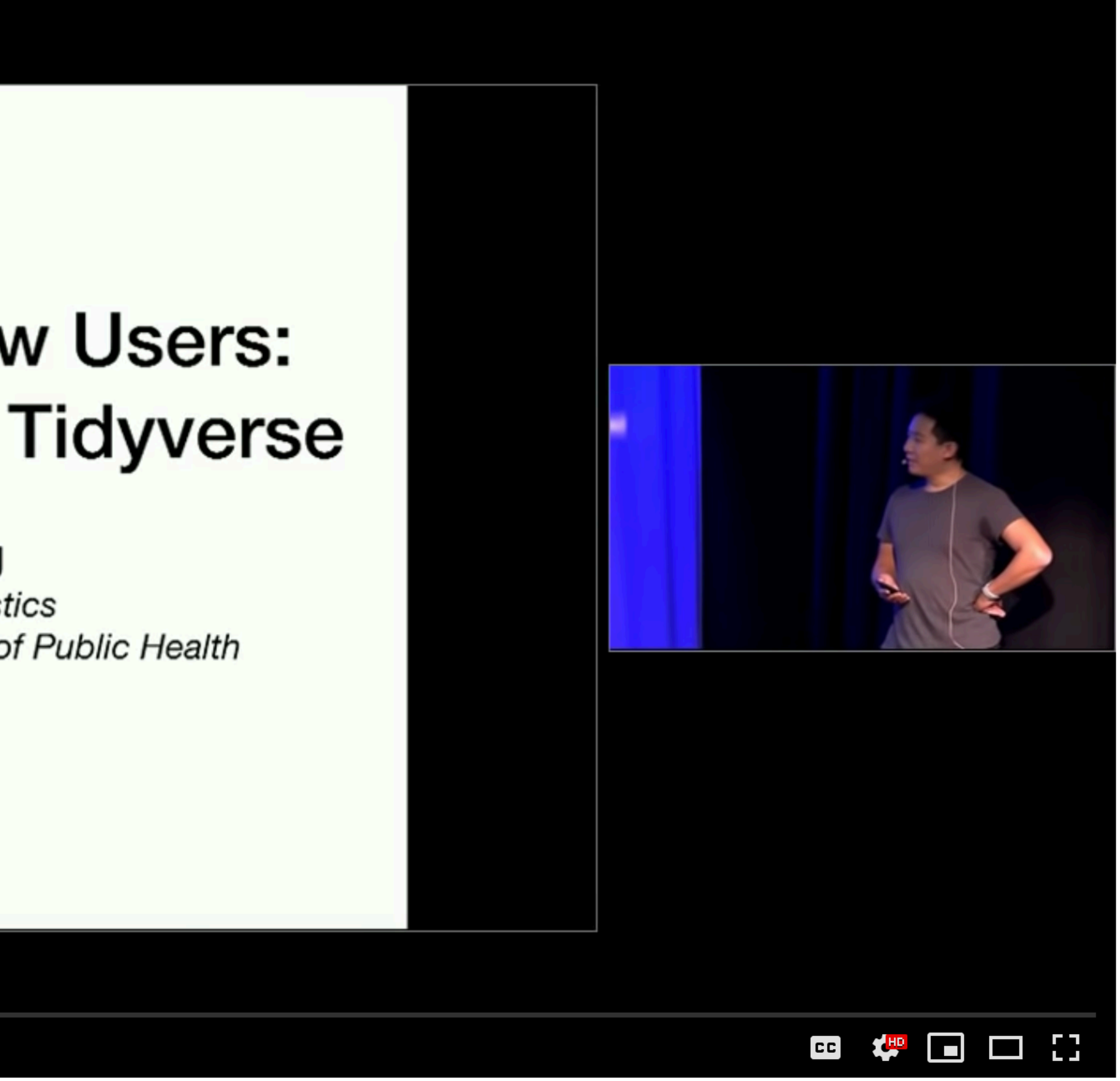

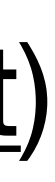

"The ambiguity [of the S language] is real and goes to a key objective: we wanted users to be able to begin in an interactive environment, where they did not consciously think of themselves as programming. Then as their needs became clearer and their sophistication increased, they should be able to slide gradually into programming, when the language and system aspects would become more important."

- John Chambers,"Stages in the Evolution of S." Quoted in Roger Peng's [keynote](https://www.youtube.com/watch?v=5033jBHFiHE?t=06m26s)

McNamara, Amelia Ahlers. (2015).

Bridging the Gap Between Tools for Learning and for Doing Statistics.

<http://bit.ly/BridgingTheToolGap>

or, two arXiv pre-prints:

<http://bit.ly/ModernStatComputing>

<http://bit.ly/StateOfStatCompEd>

**UNIVERSITY OF CALIFORNIA** Los Angeles

### Bridging the Gap Between Tools for Learning and for Doing Statistics

A dissertation submitted in partial satisfaction of the requirements for the degree Doctor of Philosophy in Statistics

by

#### Amelia Ahlers McNamara

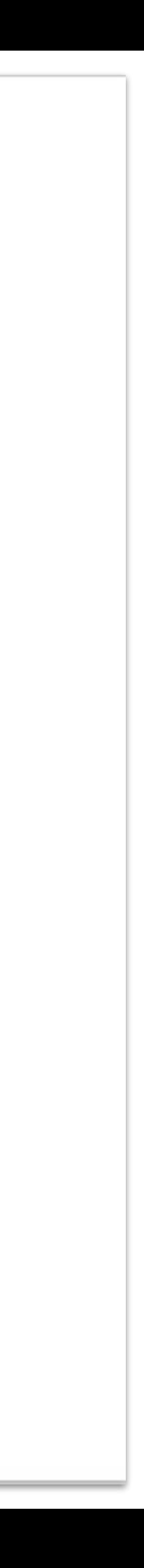

THE AMERICAN STATISTICIAN 2018, VOL. 0, NO. 0, 1-10: Statistical Computing and Graphics https://doi.org/10.1080/00031305.2018.1482784

### **Key Attributes of a Modern Statistical Computing Tool**

### Amelia McNamara <sup>@</sup>

Statistical and Data Sciences, Smith College, Northampton, MA

#### **ABSTRACT**

In the 1990s, statisticians began thinking in a principled way about how computation could better support the learning and doing of statistics. Since then, the pace of software development has accelerated, advancements in computing and data science have moved the goalposts, and it is time to reassess. Software continues to be developed to help do and learn statistics, but there is little critical evaluation of the resulting tools, and no accepted framework with which to critique them. This article presents a set of attributes necessary for a modern statistical computing tool. The framework was designed to be broadly applicable to both novice and expert users, with a particular focus on making more supportive statistical computing environments. A modern statistical computing tool should be accessible, provide easy entry, privilege data as a first-order object, support exploratory and confirmatory analysis, allow for flexible plot creation, support randomization, be interactive, include inherent documentation, support narrative, publishing, and reproducibility, and be flexible to extensions. Ideally, all these attributes could be incorporated into one tool, supporting users at all levels, but a more reasonable goal is for tools designed for novices and professionals to "reach across the gap," taking inspiration from each others' strengths.

### 1. Introduction

tools are starting to blur, and we believe this lowers the barrier Tools shape the way we see the world, and statistical comput-

## http://bit.ly/KeyAttributesPreprint

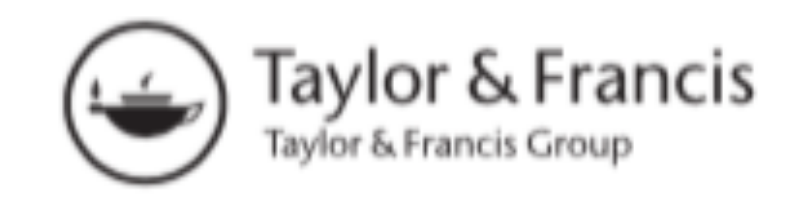

#### Check for updates

#### **ARTICLE HISTORY**

Received September 2016 Revised May 2018

#### **KEYWORDS**

Bootstrap; Data visualization; Exploratory data analysis; Randomization; **Reproducibility; Software** design; Software evaluation

### **Table 1. Summary of attributes.**

- 1. Accessibility
- 2. Easy entry for novice users
- 3. Data as a first-order persistent object
- 4. Support for a cycle of exploratory and confirmatory analysis
- 5. Flexible plot creation
- 6. Support for randomization throughout
- 7. Interactivity at every level
- 8. Inherent documentation
- 9. Simple support for narrative, publishing, and reproducibility
- 10. Flexibility to build extensions

## http://bit.ly/KeyAttributesPreprint

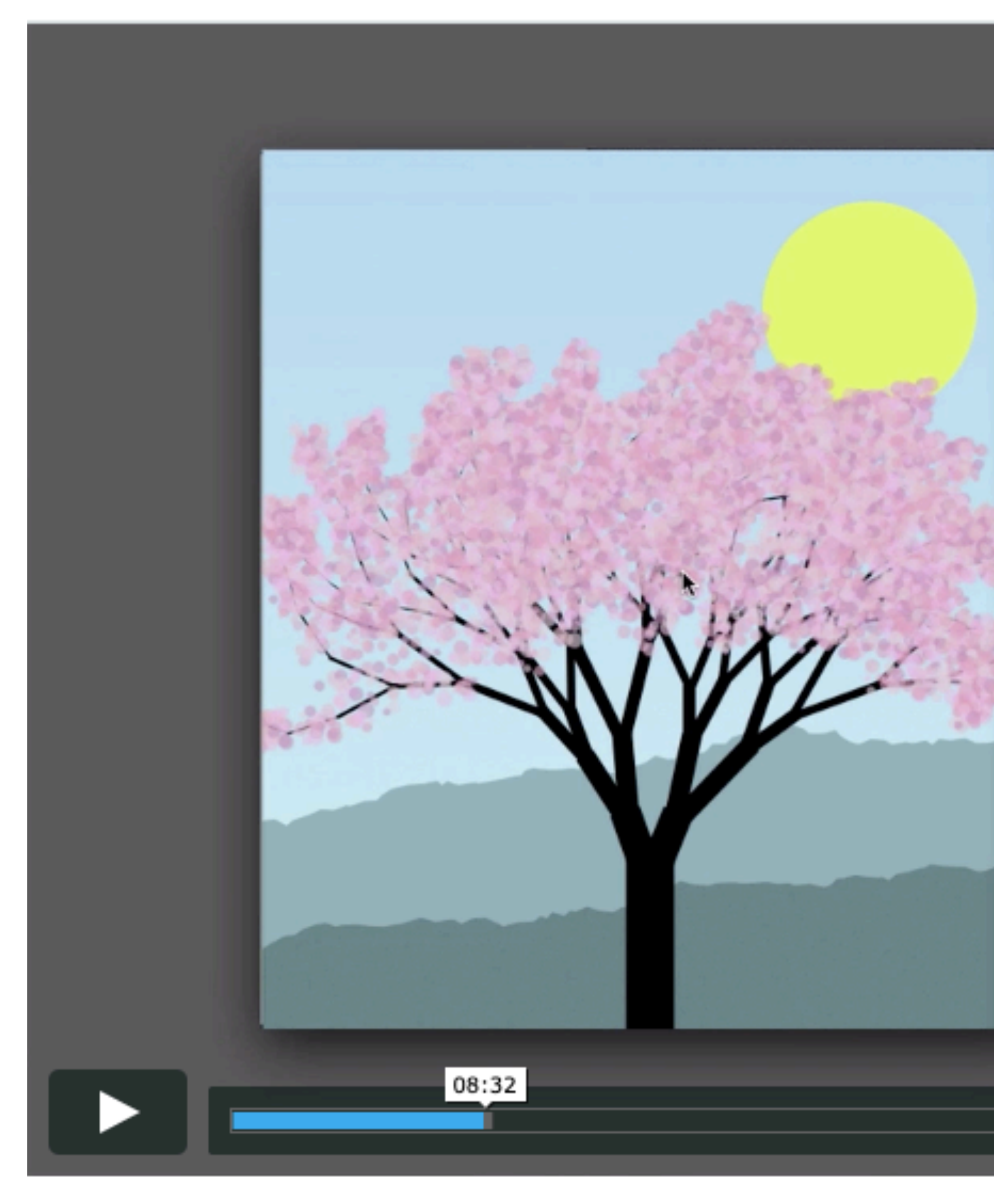

### Bret Victor - Inventing on Principle [\(video\)](https://vimeo.com/36579366)

```
ctx.fillStyle = "#000";ctx.fillRect(0, -width/2, length, width);
   ctx.restore();
   var tipX = x + (length - width/2) * Math. cos(angle);var tipY = y + (length - width/2) * Math.sin(angle);if (i > 4) {
        blossomPoints.push([x,y,tipX,tipY]);
   if (i < 6) {
        drawBranches(i + 1, angle + random(-0.15, -0.05) * Math.
        drawBranches(i + 1, angle + random(0.15, 0.05) * Math.
   else if (i < 12) {
        drawBranches(i + 1, angle + random(0.25, -0.05) * Math.
function drawBlossoms (blossomPoints) {
    var colors = ["#f5ceea", "#e8d9e4", "#f7c9f3", "#ebb4cc", "#e
   ctx.globalAlpha = 0.60;for (var i = 0; i < blossomPoints.length; i++) {
        var p = blossomPoints[i];
        for (var j = 0; j < 22; j++) {
            var x = \text{lerp}(p[0], p[2], \text{random}(0,1)) + \text{random}(-10,10)var y = \text{lerp}(p[1], p[3], \text{random}(0,1)) + \text{random}(-10,10)ctx.fillStyle = colors [Math.floor(random(0, colors.lem
            ctx.fillCircle(x, y, random(2,5));
   ctx.globalAlpha = 1.0;
```
 $\odot$ ⊜

and & R

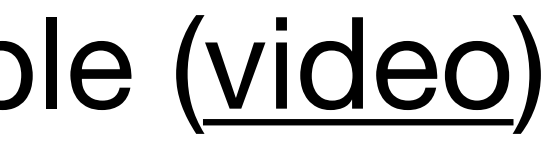

# R Syntax Comparison : : **CHEAT SHEET**

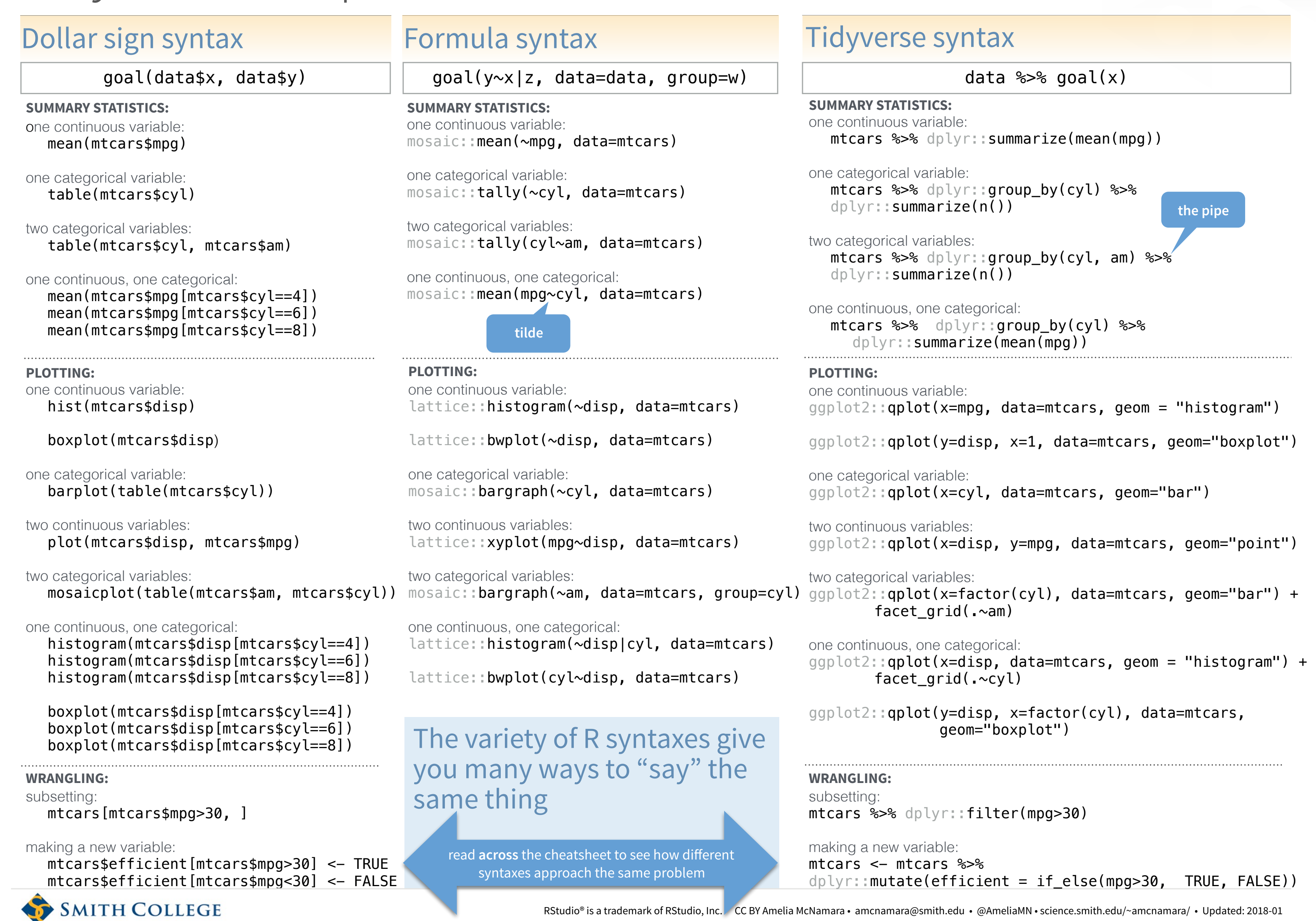

<https://www.rstudio.com/resources/cheatsheets/>

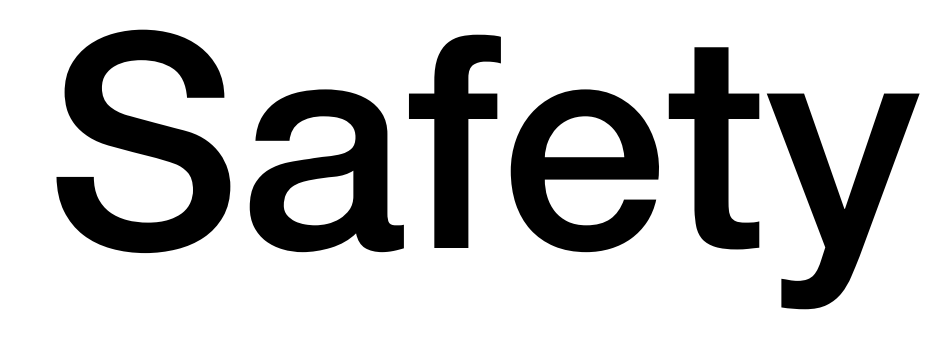

#### Wrangling categorical data in R -- Amelia McNamara and Nicholas... #26 **O** Open

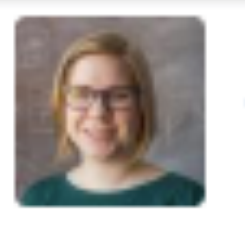

AmeliaMN commented on May 4, 2016

I'm just coming off of final student projects, so I'm thinking about things that might be useful to new data practitioners in R. Some ideas

- 1. A comparison of different ways to express the same action using different syntaxes. Probably I would focus on subsetting in different ways (rows/columns). For example, mtcars %>% select(wt) Versus mtcars[,6] Versus mtcars[,"wt"] Or mtcars %>% filter(mpg>30) Versus mtcars[mtcars\$mpg>30,] Other than subsetting, I could also look at ways to create new variables, e.g. mtcars %>% mutate(ratio = gear/carb) Versus mtcars\$ratio <- mtcars\$gear/mtcars\$carb This one might be too simplistic and/or too related to #8.
- 2. Explanation of factors and how to recode them. I might need to talk to @hadley about best practices here, because my current solutions are a bit hacky and I often get warning messages. There are a few different factor issues I/my students often run into.

a. Starting with the simplest: you want to change the formatting of the factor labels so they all start with a capital letter. When doing this, it is so easy to accidentally ruin your data, so you need a little EDA workflow: look at the summary() of the factor and note the numbers in each category, then try your level changes, then look at the summary() again.

c. Another problem is reordering factor levels-- maybe because you want ggplot2 to show them in a particular order, or because there is some inherent order to your levels. Again, I often do SummaryStats <- SummaryStats %>% mutate(Treatment = factor(Treatment, levels=c("Control", "E25", "E50", "E100"))) and ruin everything before I remember it's actually SummaryStats <- SummaryStats %>% mutate(treatment = factor(treatment, levels=levels(treatment)[c(1,3,4,2)]))

b. Even easier to mess up is when you have a categorical variable with 10+ categories and want to condense down to 3-4. Again, this is where my hack often runs into errors.

### Opened by jennybc

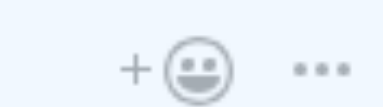

None yet

**Milestone** 

No milestone

### **Notifications**

 $\blacktriangleleft$  × Unsubscribe

You're receiving notifications because you were mentioned.

#### 7 participants

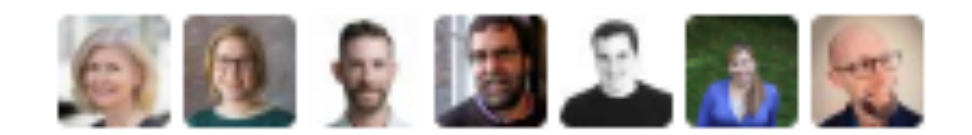

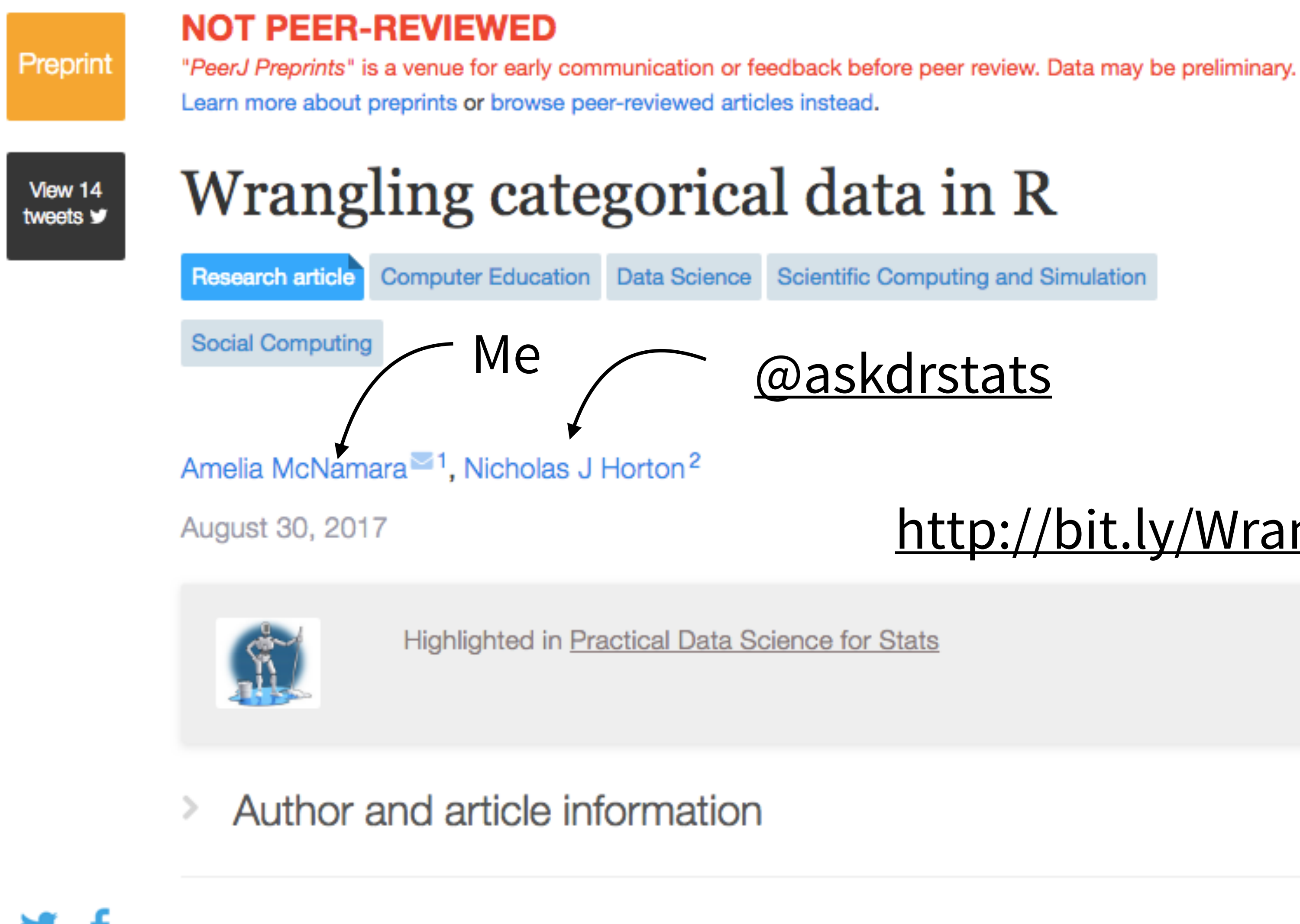

Abstract

 $8^+$ 

 $\boxtimes$ 

Data wrangling is a critical foundation of data so categorical data is an important component of t

## @askdrstats

I published in PeerJ and it very fast, has good editors has consistently given goo quality and rigorous review of my work, and produces visually appealing manuscripts.

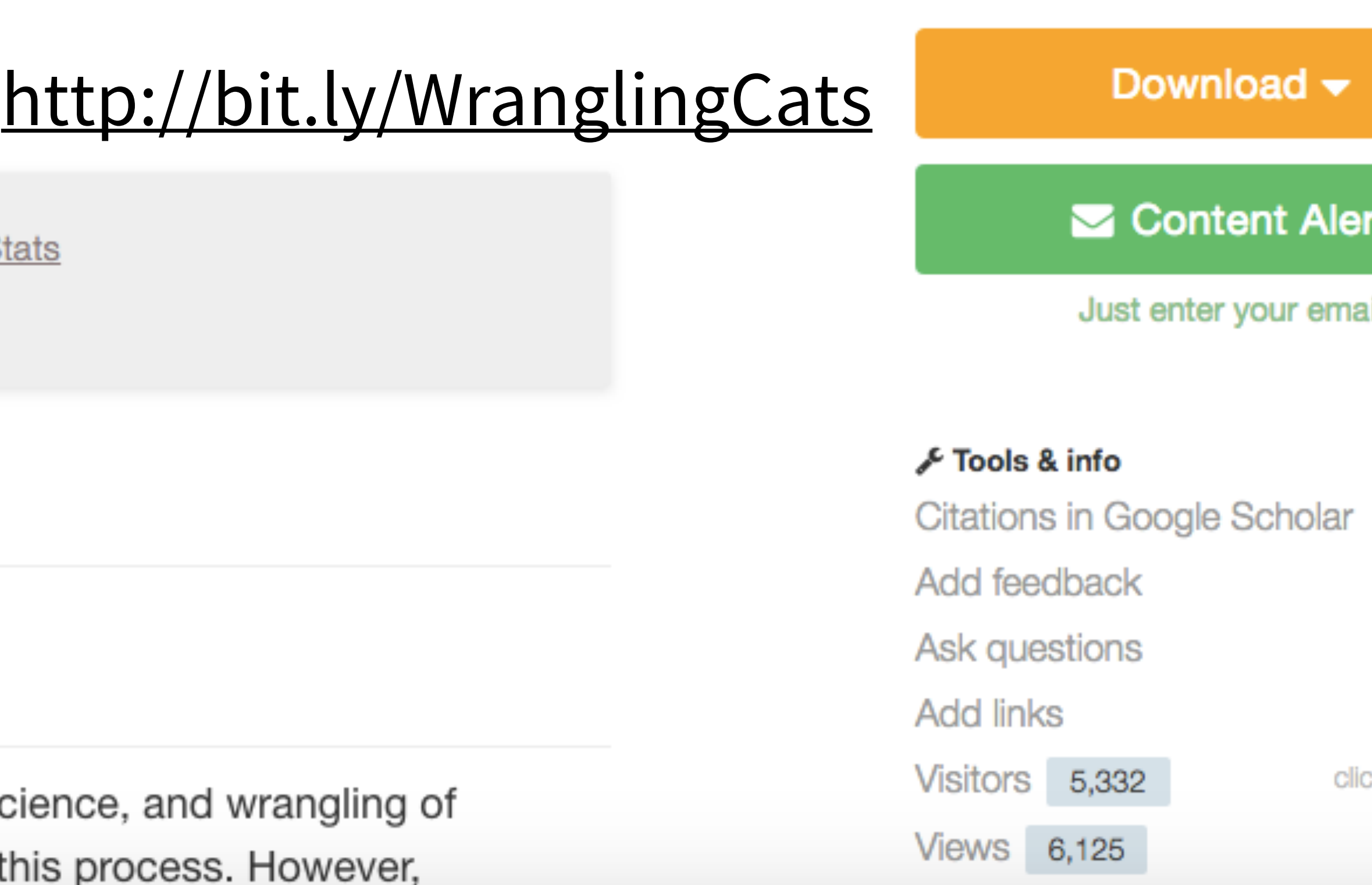

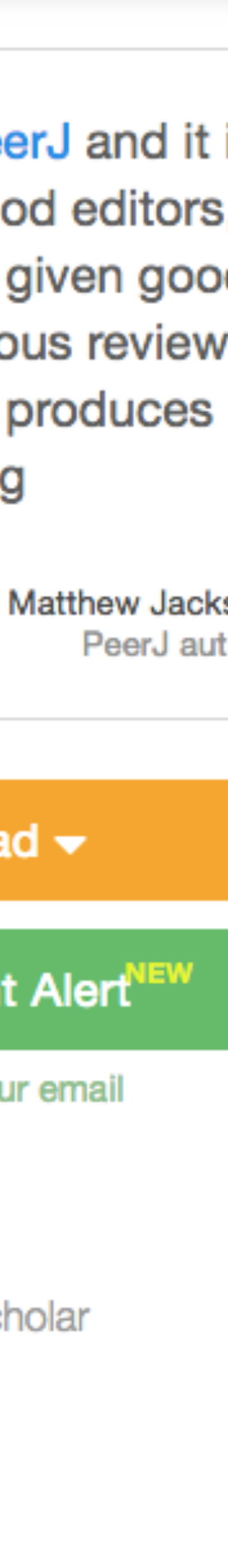

Login

ck for det

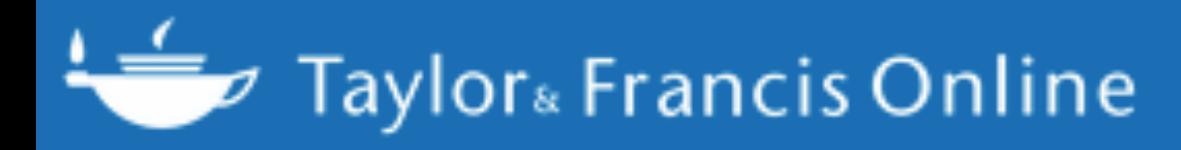

#### Journal The American Statistician >

тш

Volume 72, 2018 - Issue 1: Special Issue on Data Science

### 907 Views

**CrossRef citations** to date

8

0

Altmetric

### Article **Wrangling Categorical Data in R**

Amelia McNamara **D** & Nicholas J. Horton **D** 

Check for updates https://doi.org/10.1080/00031305.2017.1356375 ■ Full Article ■ Figures & data ■ References ■ Supplemental 
Si Citations | III Metrics A Reprints & Permissions **Get access** People also read Article Data Organizati in Spreadsheets

# http://orcid.org/0000-0003-3332-4311

Pages 97-104 | Received 01 May 2017, Accepted author version posted online: 27 Jul 2017, Published online: 27 Jul 2017

**66** Download citation Amelia McNamara<sup>a\*</sup> http://orcid.org/0000-0003-4916-2433 & Nicholas J. Horton<sup>b</sup> <sup>a</sup> Program in Statistical and Data Sciences, Smith College, Northampton, MA <sup>b</sup> Department of Mathematics and Statistics, Amherst College, Amherst, MA

**CONTACT** Amelia McNamara amcnamara@smith.edu Program in Statistical and Data Sciences,

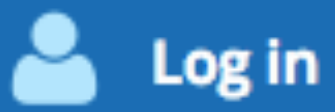

Enter keywords, authors, DOI etc.

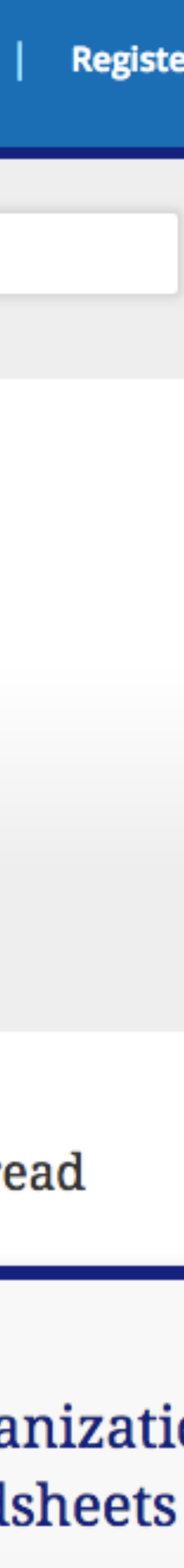

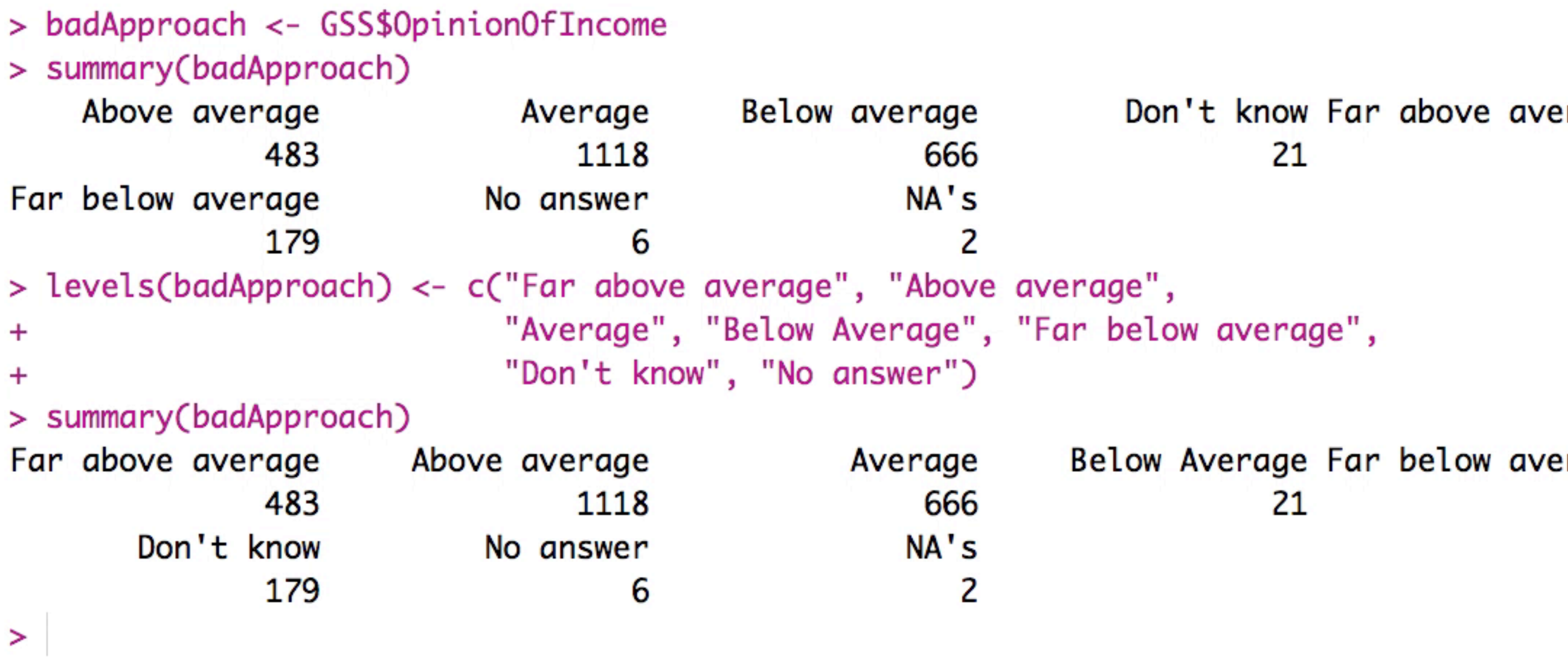

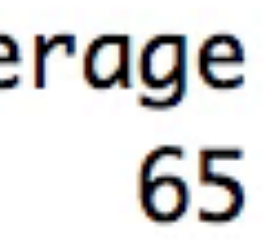

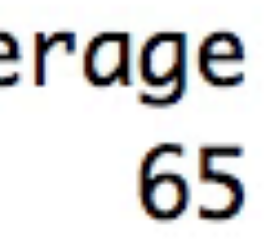

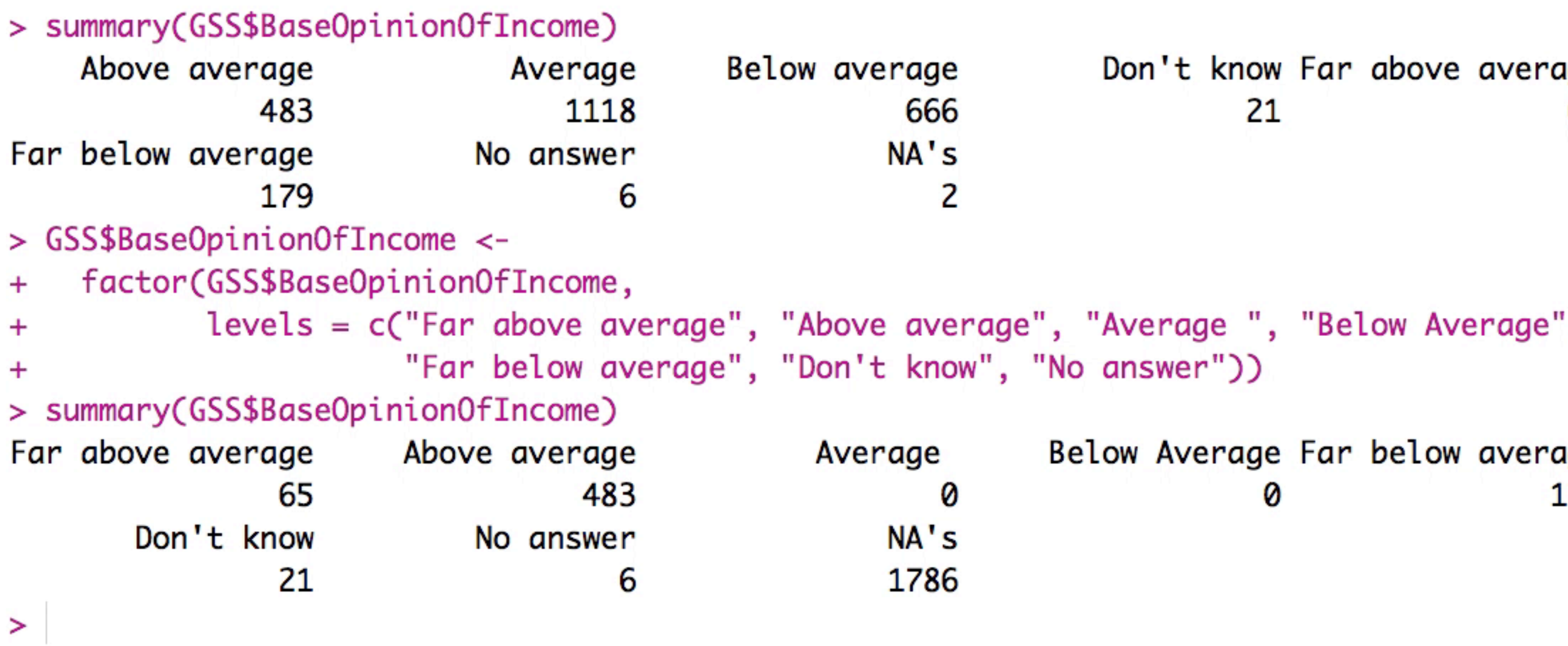

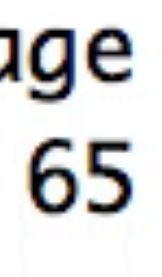

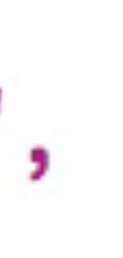

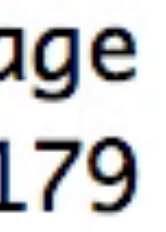

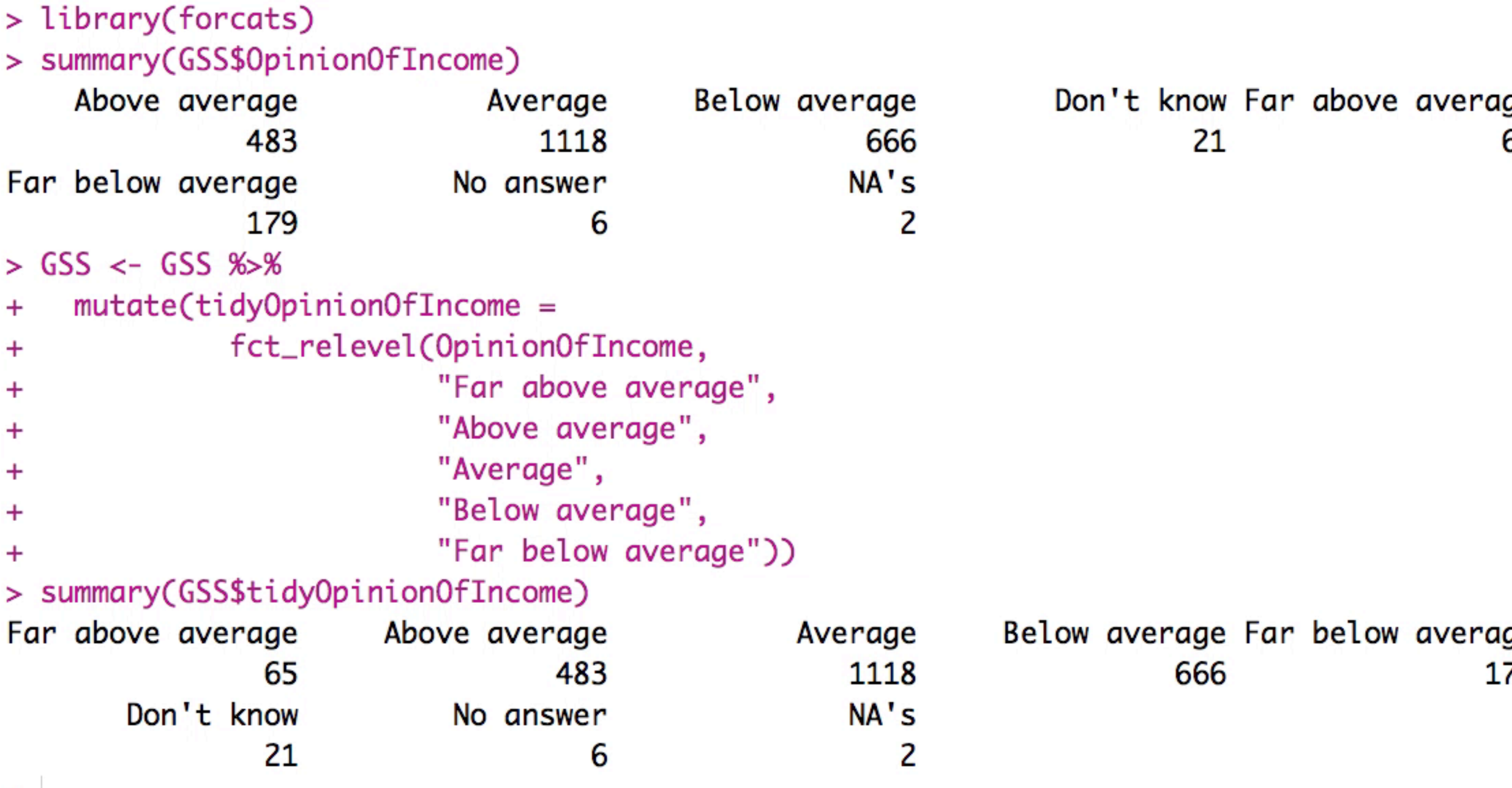

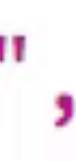

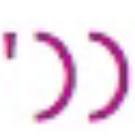

 $\geq$ 

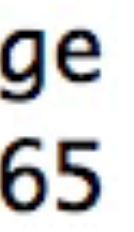

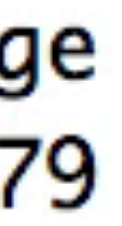

# Working with categorical data in **R** without losing your mind

@AmeliaMN Amelia McNamara www.amelia.mn

University of St Thomas Department of Computer and Info

allenjaeler

Amelia McNamara, "Working with categorical data in R without losing your mind" (video, slides)

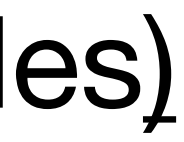

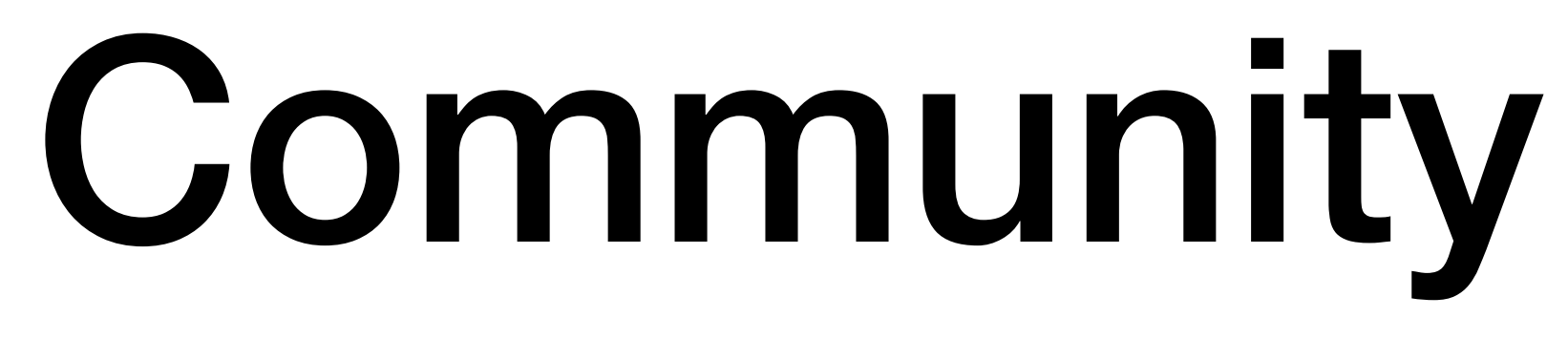

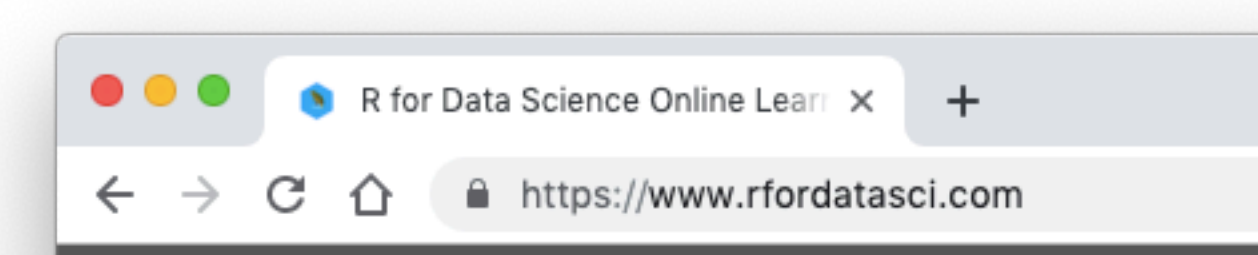

R4DS Online Learning Community

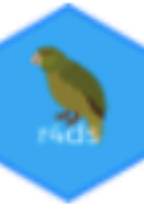

# **R FOR DATA SCIENCE** ONLINE LEARNING COMMUNITY

R for Data Science Online Learning Community [\(r4ds book](https://r4ds.had.co.nz/), [community](https://www.rfordatasci.com/))

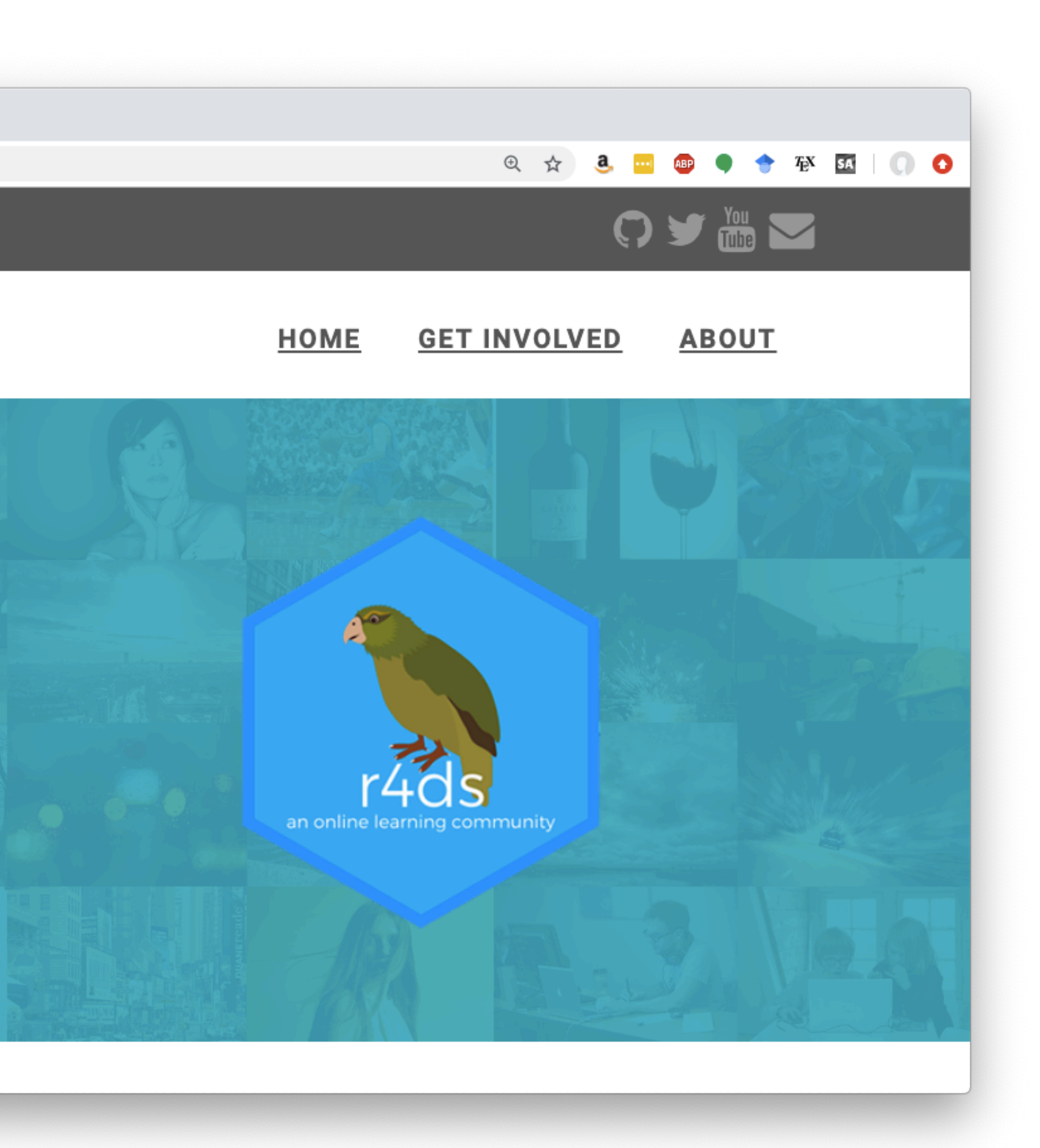

# R Syntax Comparison : : **CHEAT SHEET**

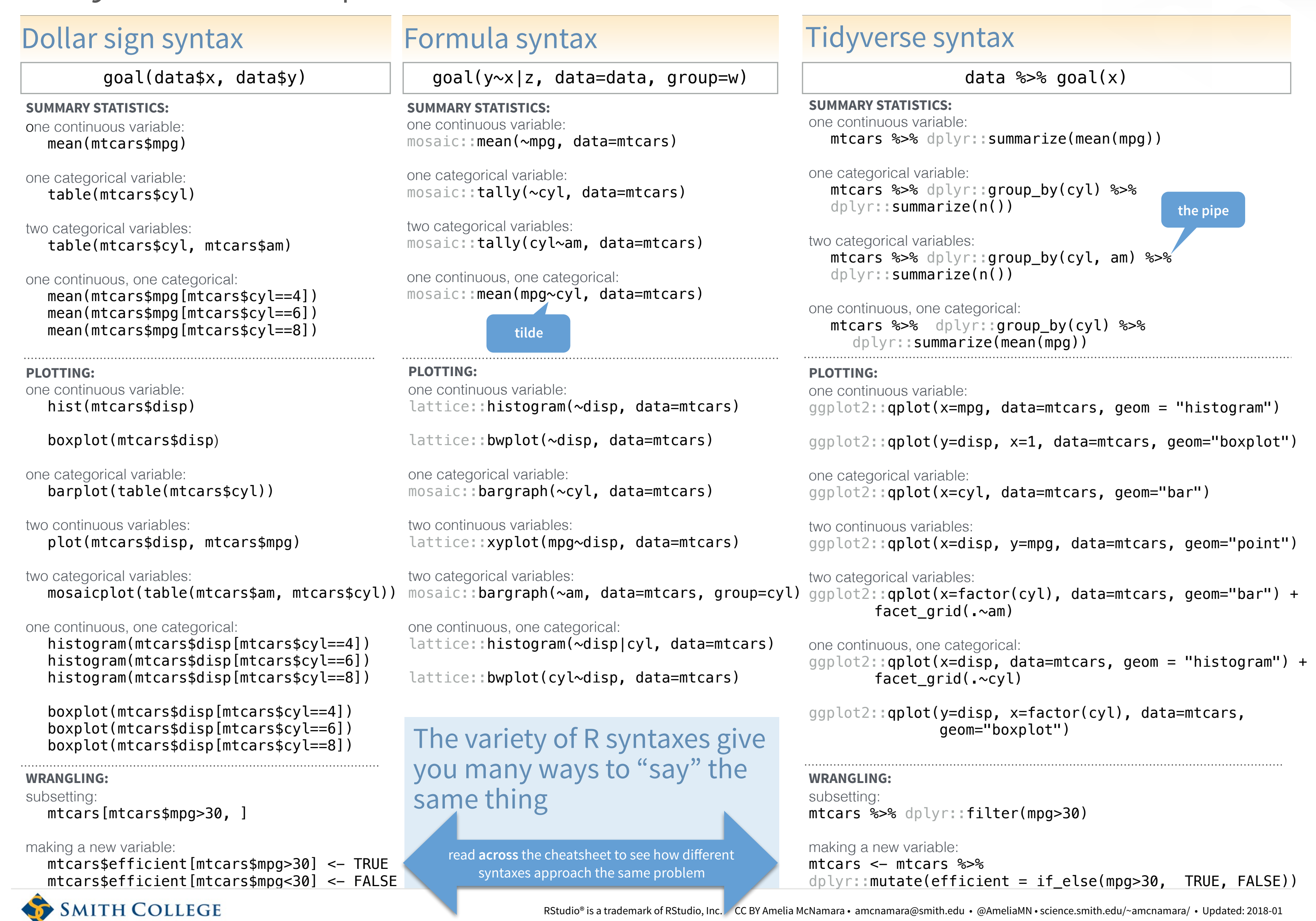

<https://www.rstudio.com/resources/cheatsheets/>

# Learnability?

 A Randomized Controlled Trial on the Wild Wild  [West of Scientific Computing with Student Learners](https://dl.acm.org/citation.cfm?id=3291279.3339421)  Timothy Rafalski, P. Merlin Uesbeck, Cristina Panks- Meloney, Patrick Daleiden, William Allee, Amelia McNamara, Andreas Stefik

tl;dr they (we?) didn't find a difference between base, formula, and tidyverse syntaxes in completion time or number of errors (qualitative or interpreter)

<https://dl.acm.org/citation.cfm?id=3291279.3339421>

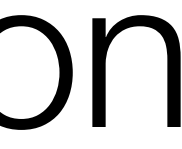

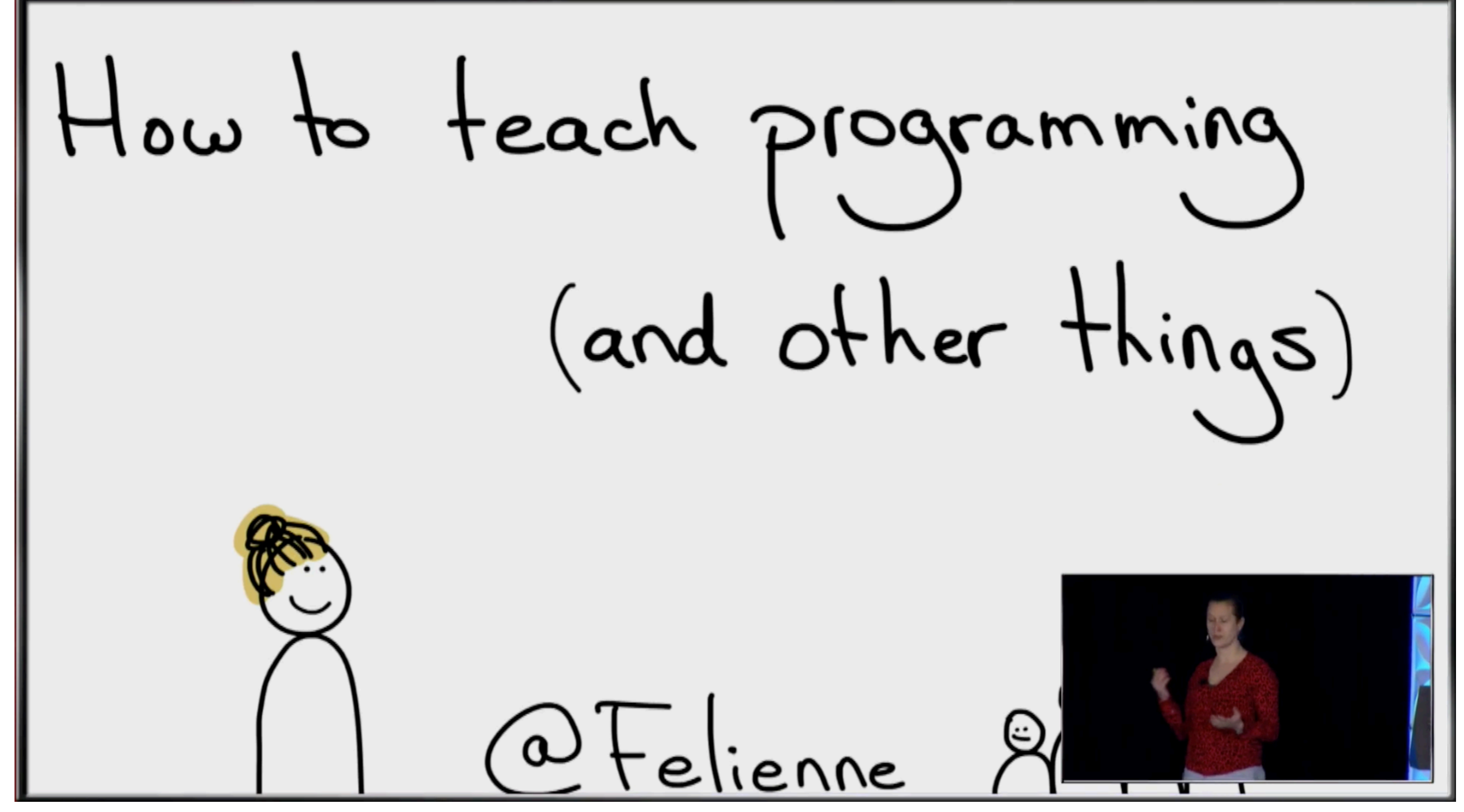

Felienne's rstudio::conf 2019 keynote, **Explicit Direct Instruction in Programming Education (video)** 

Don't touch the learner's keyboard

Reduce cognitive load

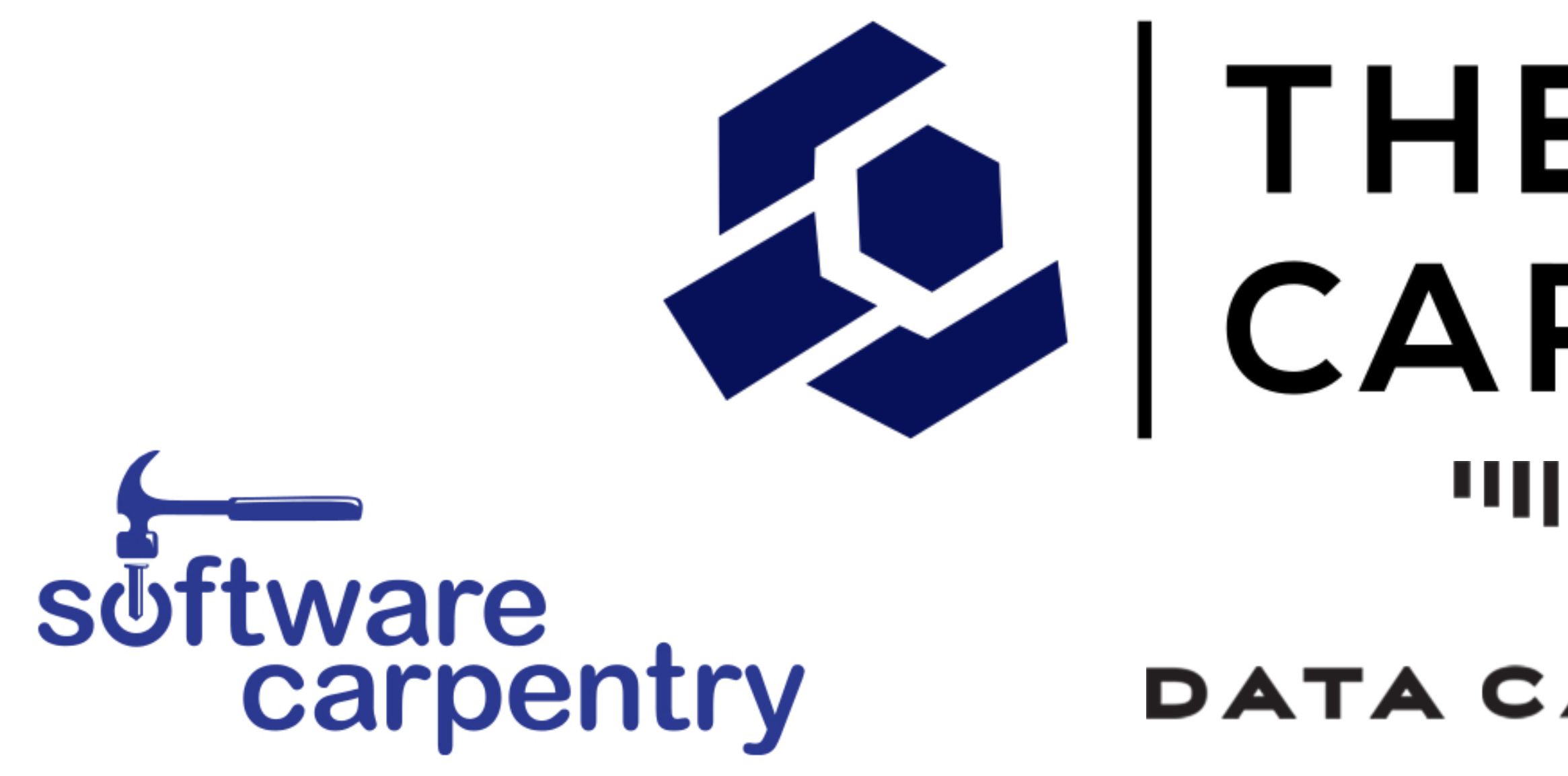

### Teach the most useful thing first

Verbalize what you are doing

# CARPENTRIES ibrary DATA CARPENTRY

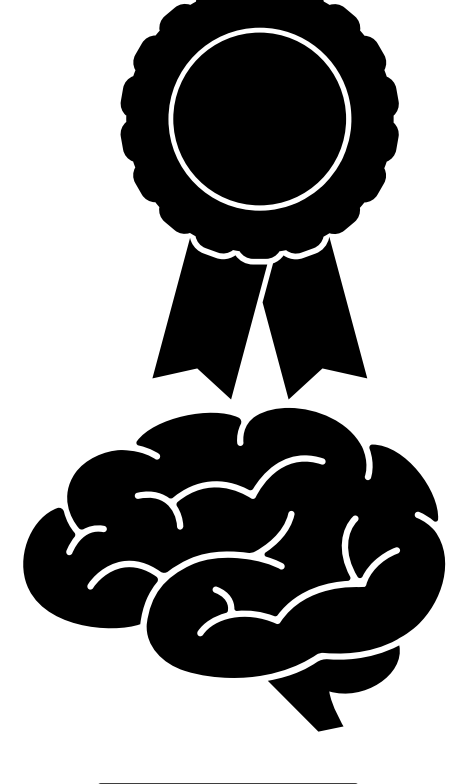

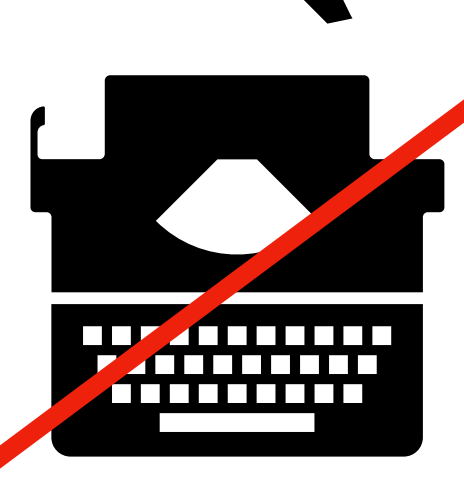

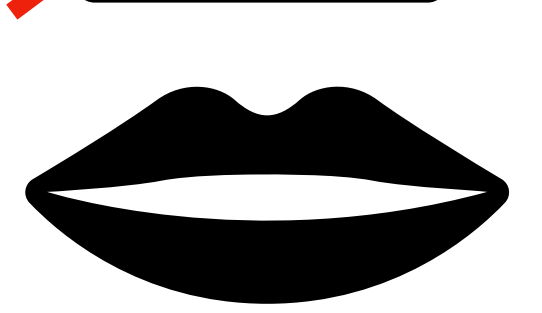

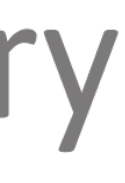

# Universal Design

"Universal Design is the design and composition of an environment so that it can be accessed, understood and used to the greatest extent possible by all people regardless of their age, size, ability or disability."

- [Centre for Excellence in Universal Design](http://universaldesign.ie/What-is-Universal-Design/)

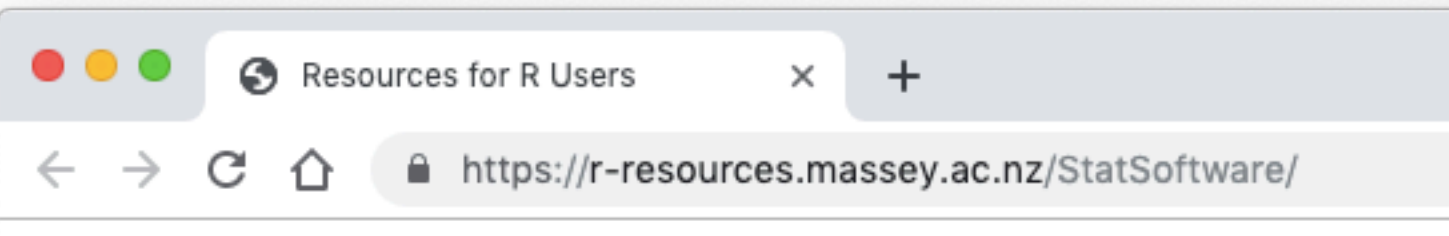

#### R logo

### **Statistical Software and Blind Users**

created and maintained by Jonathan Godfrey

Institute of Fundamental Sciences, Massey University,

Palmerston North, New Zealand

Last updated: 13 October 2016

This page was created as a vehicle for showing which statistical software could be used by blind users who rely on screen reader software to have access to printed text. Most of the experiences listed here are my own, but I am grateful to other blind people who have shared their experiences with me.

Please contact Dr Jonathan Godfrey if you wish to ask questions about software not listed here that I might know something about or for more detail than is given here. Sharing your personal experiences with me might also help improve this page.

### Formal publication of findings

In 2013, Theodor Loots and I started to collaborate together by getting much of the material that follows on this page submitted to a journal. Ultimately our work was published as a software review for the Journal of Statistical Software. This journal is open access so provides the best option for getting what we have to say out there.

Our review concentrated on four major statistical software options (R, SAS, SPSS, and Minitab) but also includes a list of criteria by which all statistical software can be judged. Take a read of the article by visiting the journal's page at JSS Volume 58, Software Review 1.

### R

In its base form, R is perhaps unique in that it can be installed and used without any modification. There are ways to improve the experience of the blind user, such as using the terminal window instead of the GUI-based R console under some operating systems. I have made some short audio recordings about the use of R under Windows XP and Windows 7. Find links to these MP3 files at the bottom of the page.

https://r-resources.massey.ac.pz/StatSoftware/

### tl; dr R is best, but could be better

☆ a …

●● ◆ 卒 函 ●

O

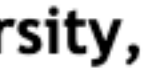

# Emily Shea - "Perl Out Loud" (video)

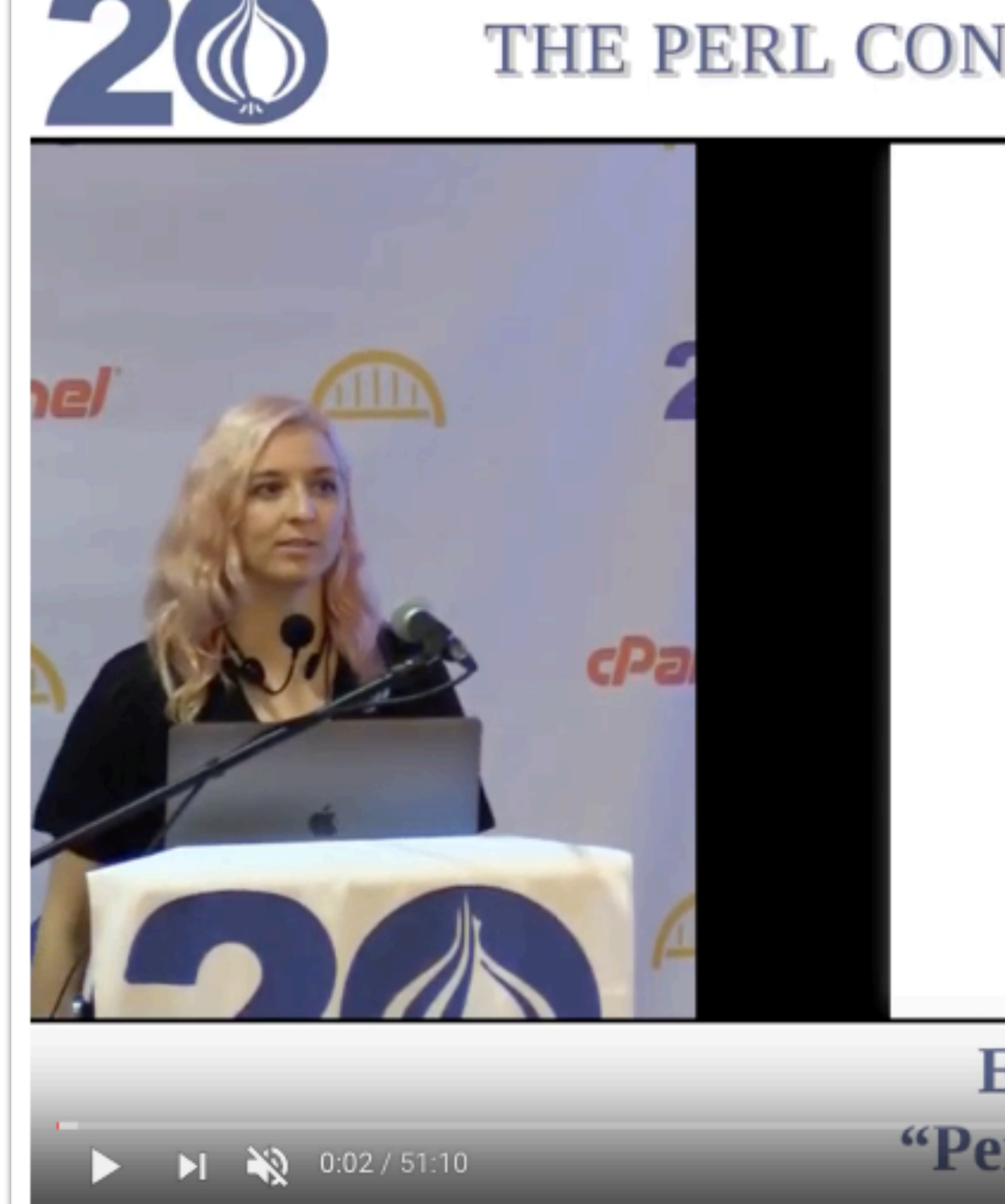

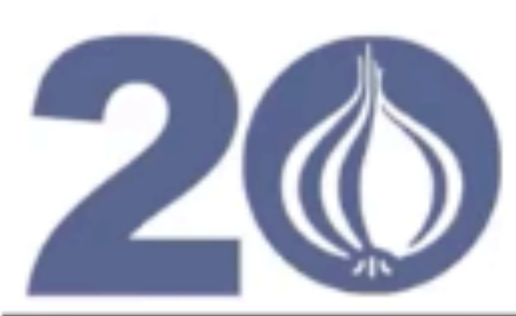

## THE PERL CONFERENCE 2019 IN PITTSBURGH

# Perl Out Loud

**Emily Shea** "Perl Out Loud"  $1/48$ 

**△●●●●●** 

*–Naomi Saphra, ["What Does a Coder Do If They Can't Type?"](http://nsaphra.github.io/post/hands/)*

"Due to this disability, I cannot type or write by hand. Many people have asked me about the stack that enables me to be productive in spite of this limitation. I hope this information is helpful both for people with more severe limitations, and for programmers with mild repetitive stress injuries who can benefit from reducing their keyboard use."

*–Ian Gilman, ["Wrists & Apprentices"](https://blog.iangilman.com/2018/06/wrists-apprentices.html)* 

"[…] by the time I was 20 I had developed a chronic wrist injury that I still have decades later. Maybe I should have walked away from computers, but by then I was hooked! That was a dark time, but eventually I struck upon a solution… I could dictate my code to someone else who could be my hands."

# Pair programming

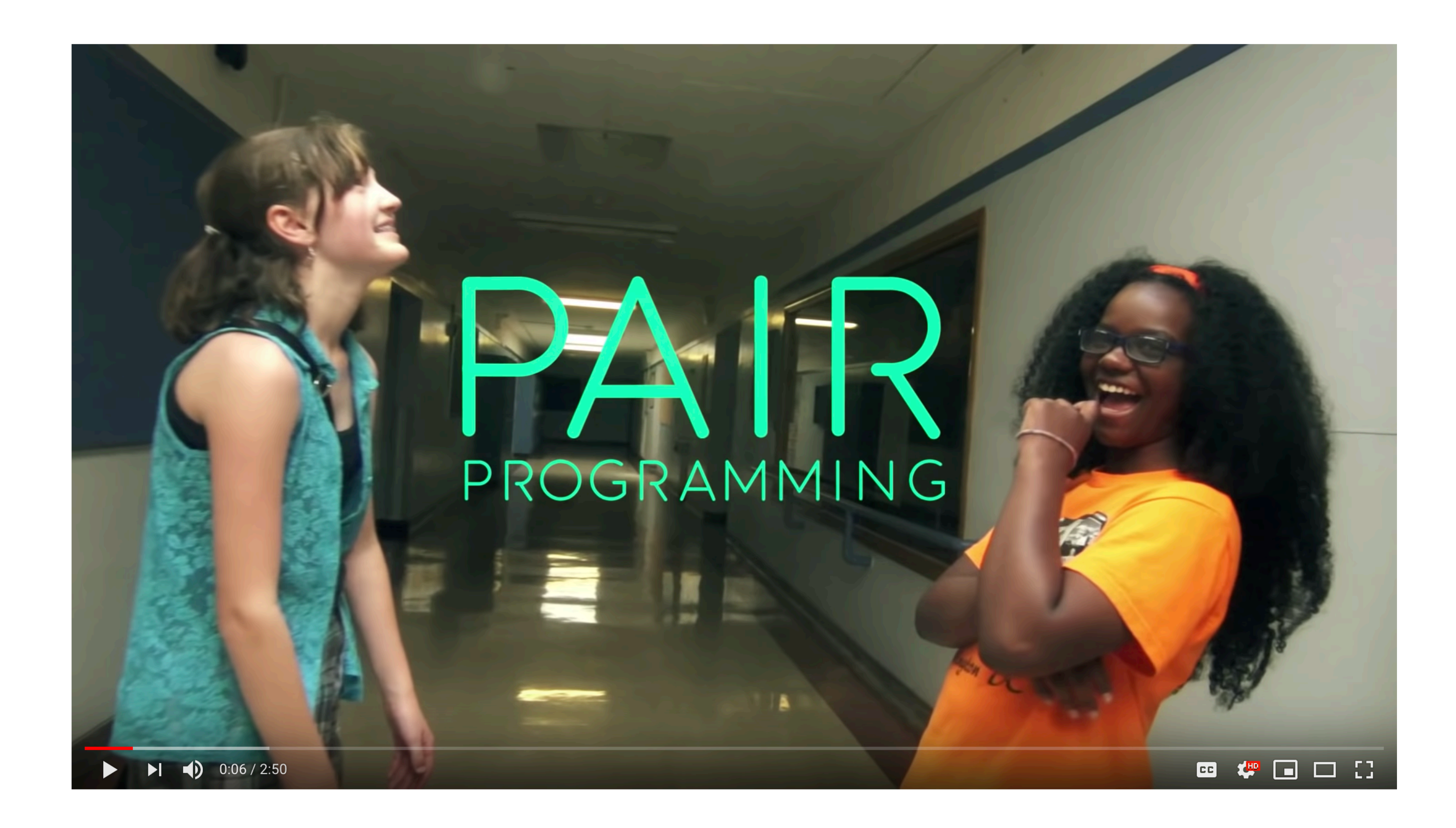

### https://www.youtube.com/watch?v=vgkahOzFH2Q

# Readability

# Summary statistics three ways

base mosaic

> mean(mtcars\$mpg[mtcars\$cyl==4]) [1] 26.66364 > mean(mtcars\$mpg[mtcars\$cyl==6]) 26.66364 19.74286 15.10000 [1] 19.74286 > mean(mtcars\$mpg[mtcars\$cyl==8])

[1] 15.1

> mean(mpg~cyl, data=mtcars) 4 6 8

# dplyr

> mtcars %>% + group\_by(cyl) %>% + summarize(mean(mpg)) # A tibble: 3 x 2 cyl `mean(mpg)` <dbl> <dbl> 1 4 26.7 2 6 19.7 3 8 15.1

# Scatterplot three ways

### plot(mtcars\$disp, mtcars\$mpg) xyplot(mpg~disp, data=mtcars)

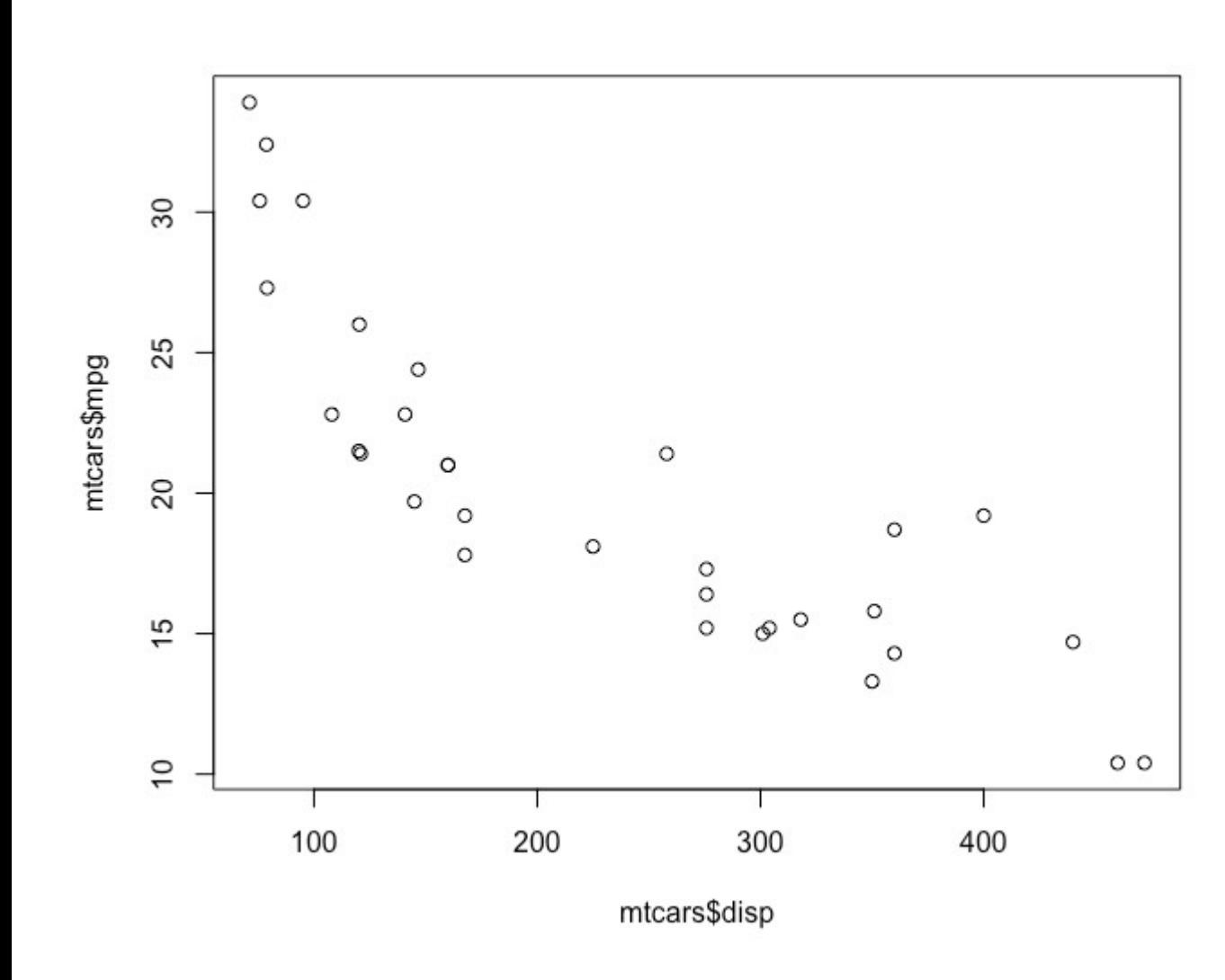

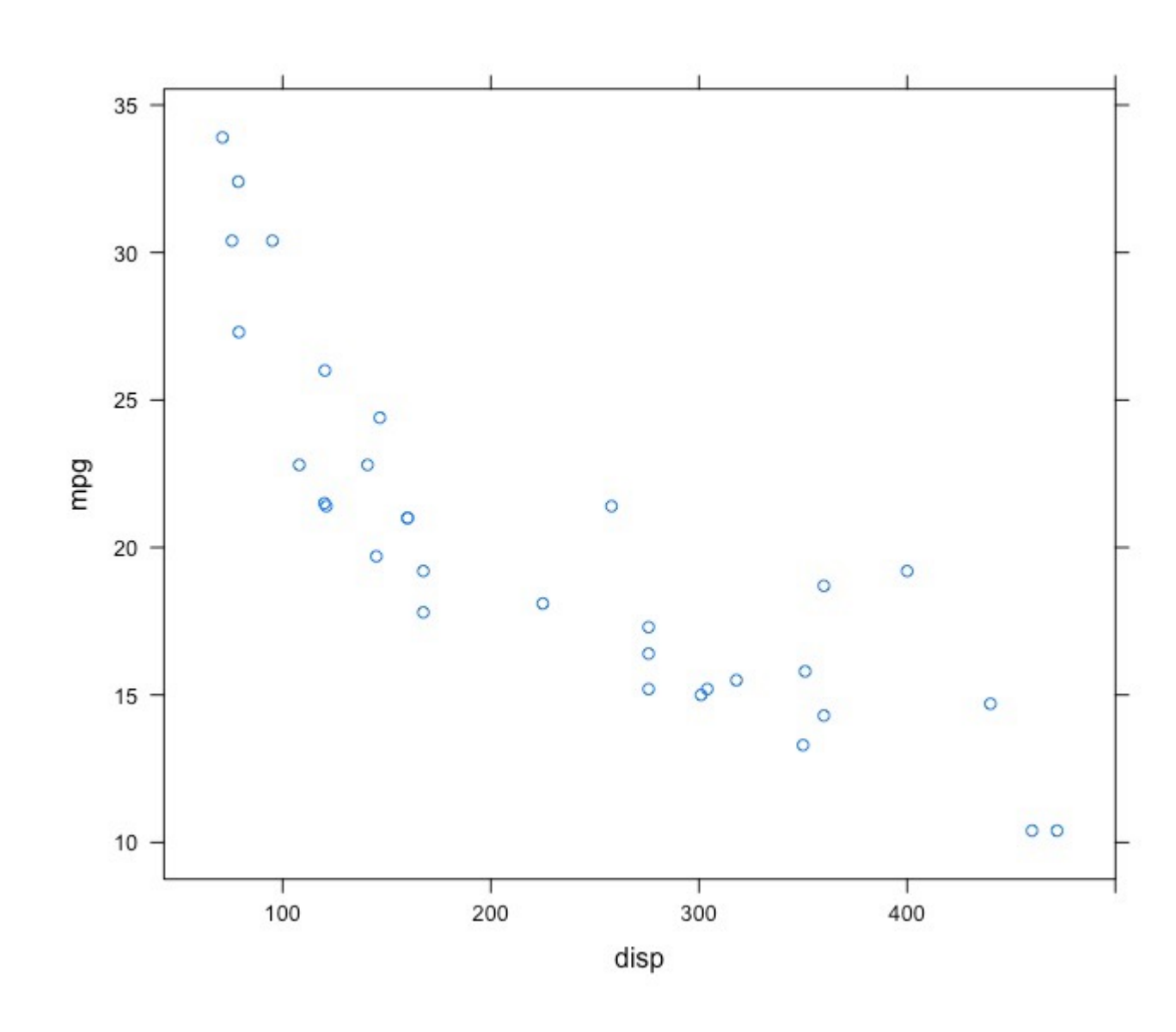

# base lattice

# ggplot2

qplot(x=disp, y=mpg, data=mtcars, geom="point")

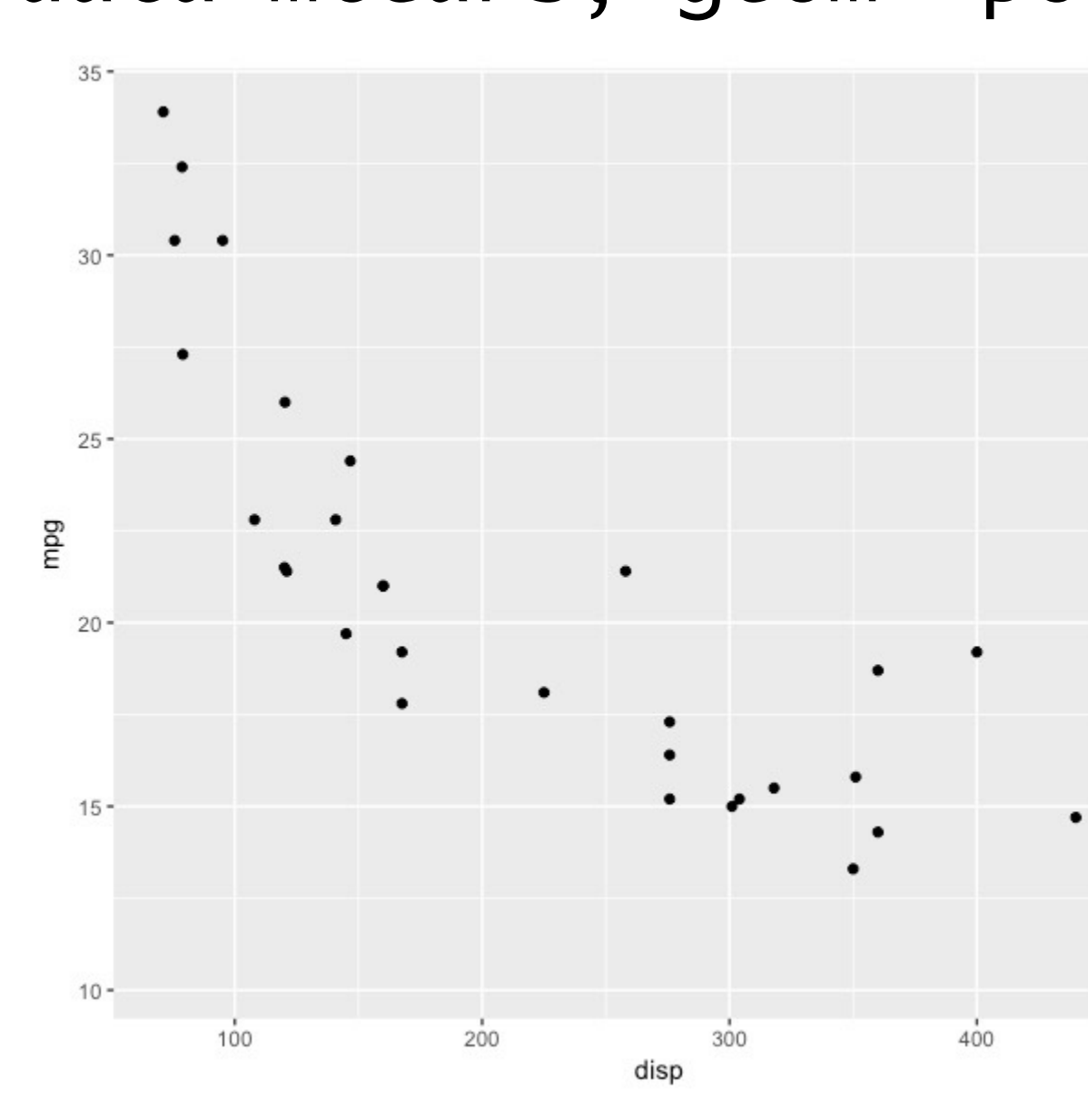

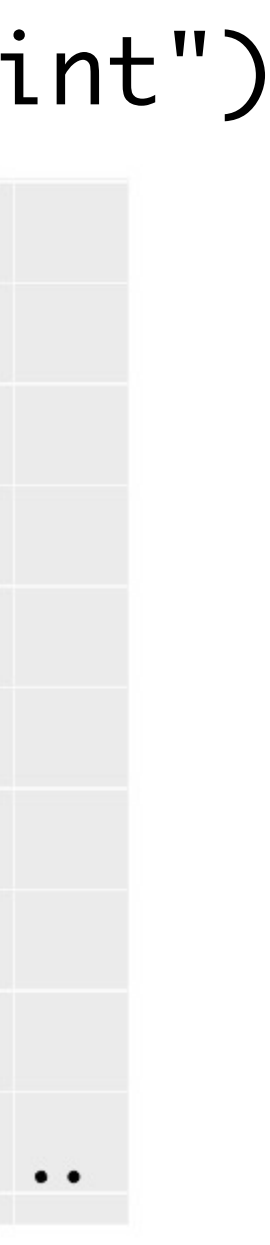

# Sets of scatterplots three ways

 $xyplot(mpg ~ wt ~ l as.factor(cyl)$ , data = mtcars)

 $par(mfrow = c(1, 3))$ 

ggplot(mtcars, aes(x=wt, y = mpg)) + geom\_point() + facet\_grid(~cyl)

- $plot(mtcars$wt[mtcars$cy1 == 4], mtcars$mpg[mtcars$cv1 == 4])$
- $plot(mtcars$wt[mtcars$cyl == 6], mtcars$mpg[mtcars$cyl == 6])$
- $plot(mtcars$wt[mtcars$cyl == 8], mtcars$mpg[mtcars$cyl == 8])$

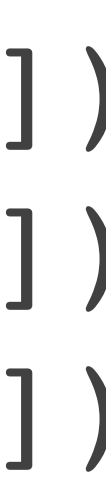

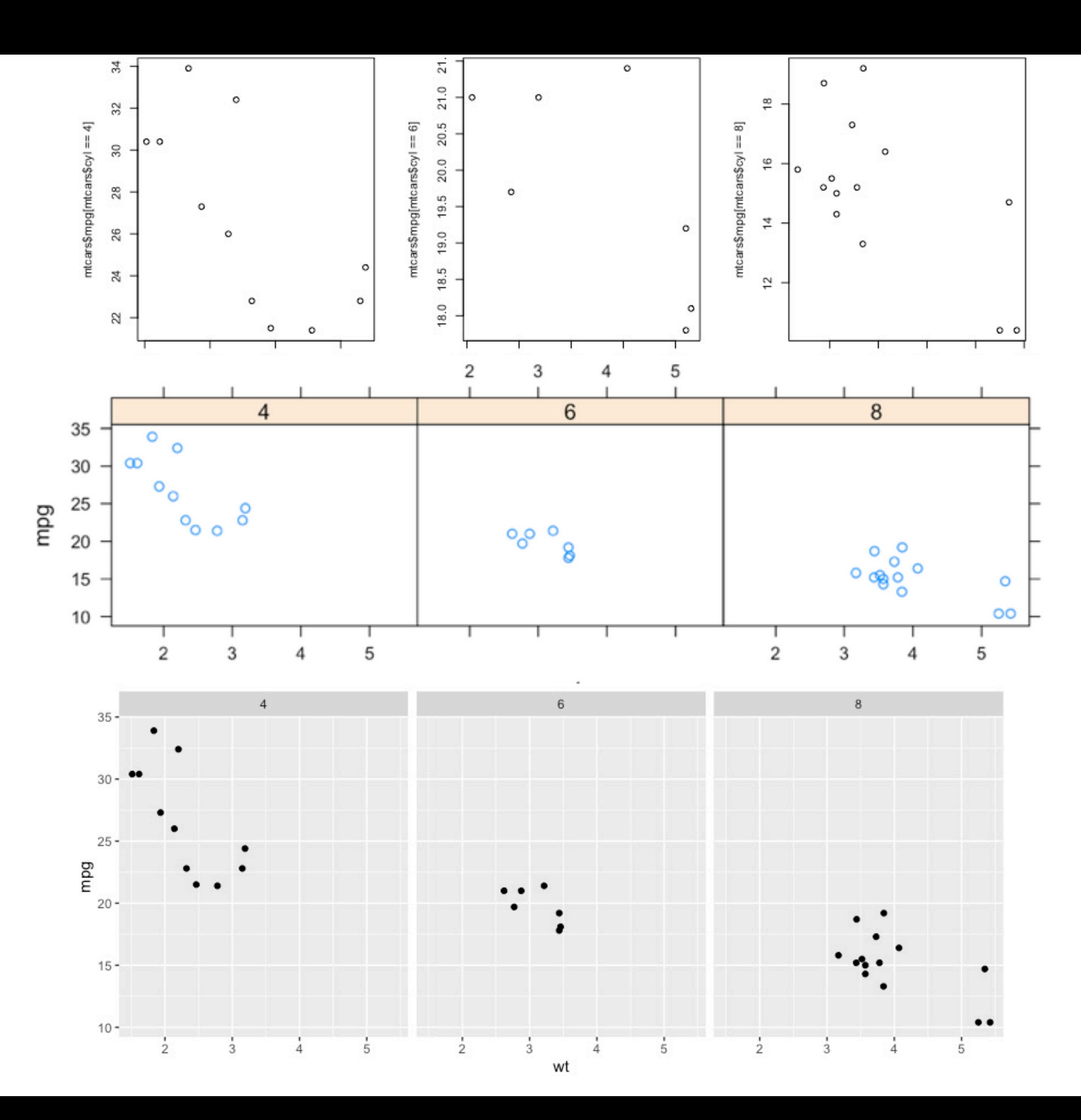

–Mike McCarthy / mosaic package philosophy

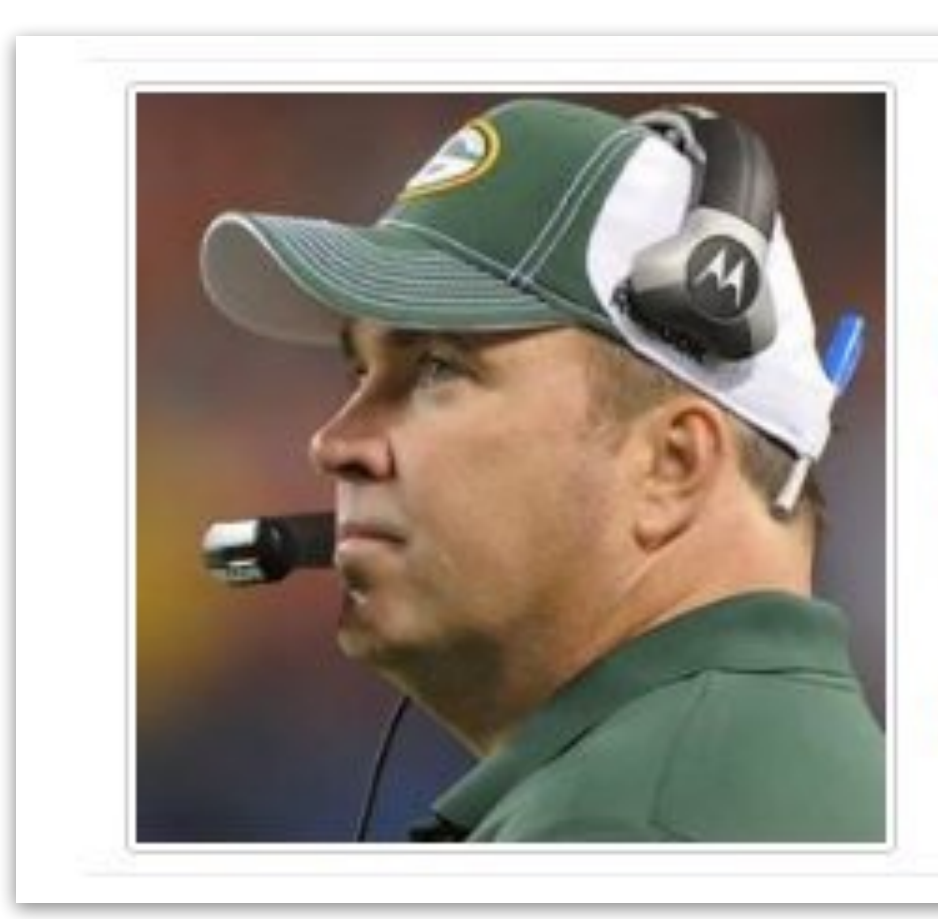

A lot of times you end up putting in a lot more volume, because you are teaching fundamentals and you are teaching concepts that you need to put in, but you may not necessarily use because they are building blocks for other concepts and variations that will come off of that ... In the offseason you have a chance to take a step back and tailor it more specifically towards your team and towards your players."

Mike McCarthy, Head Coach, Green Bay Packers

# "Less volume, more creativity."

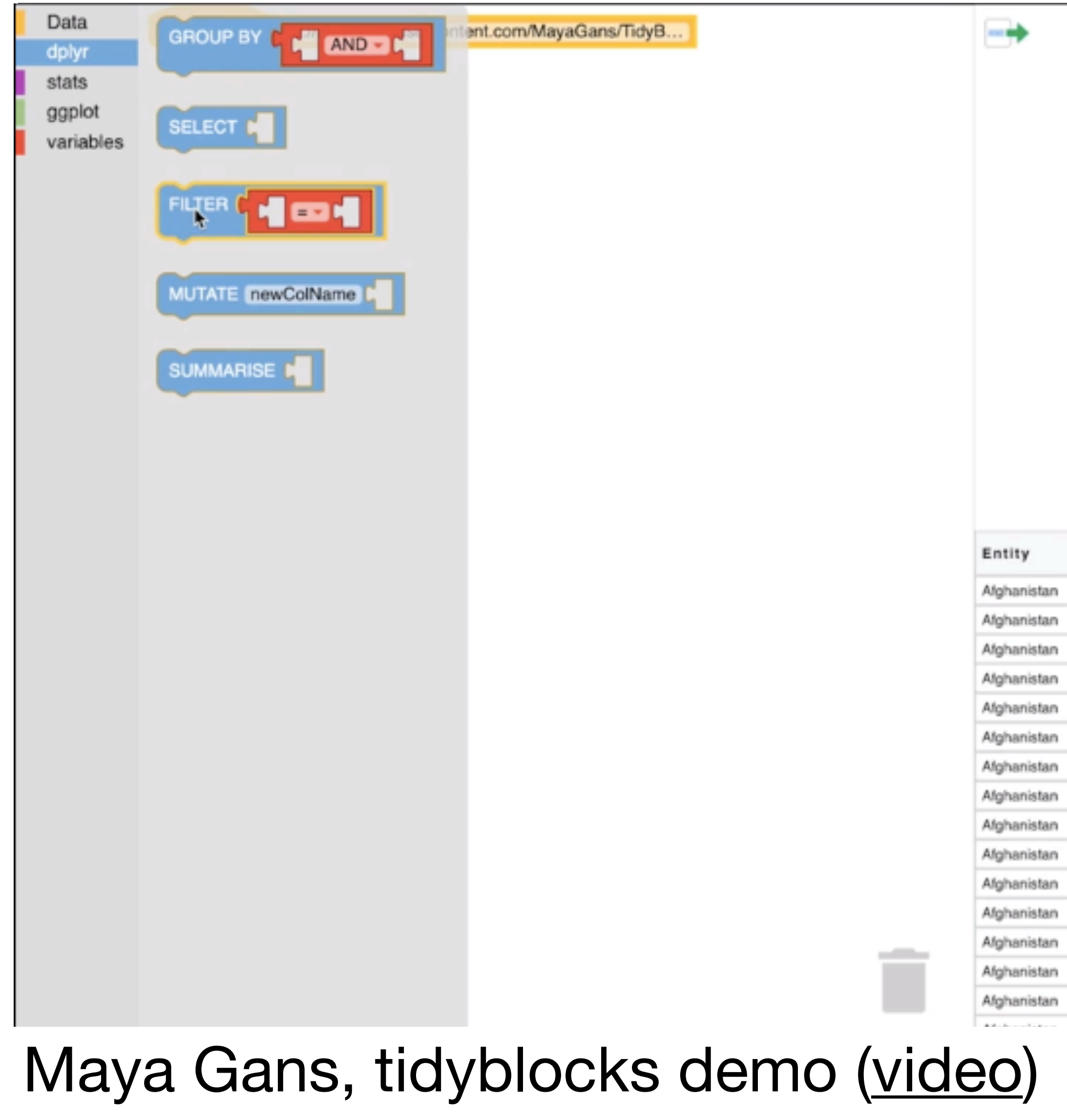

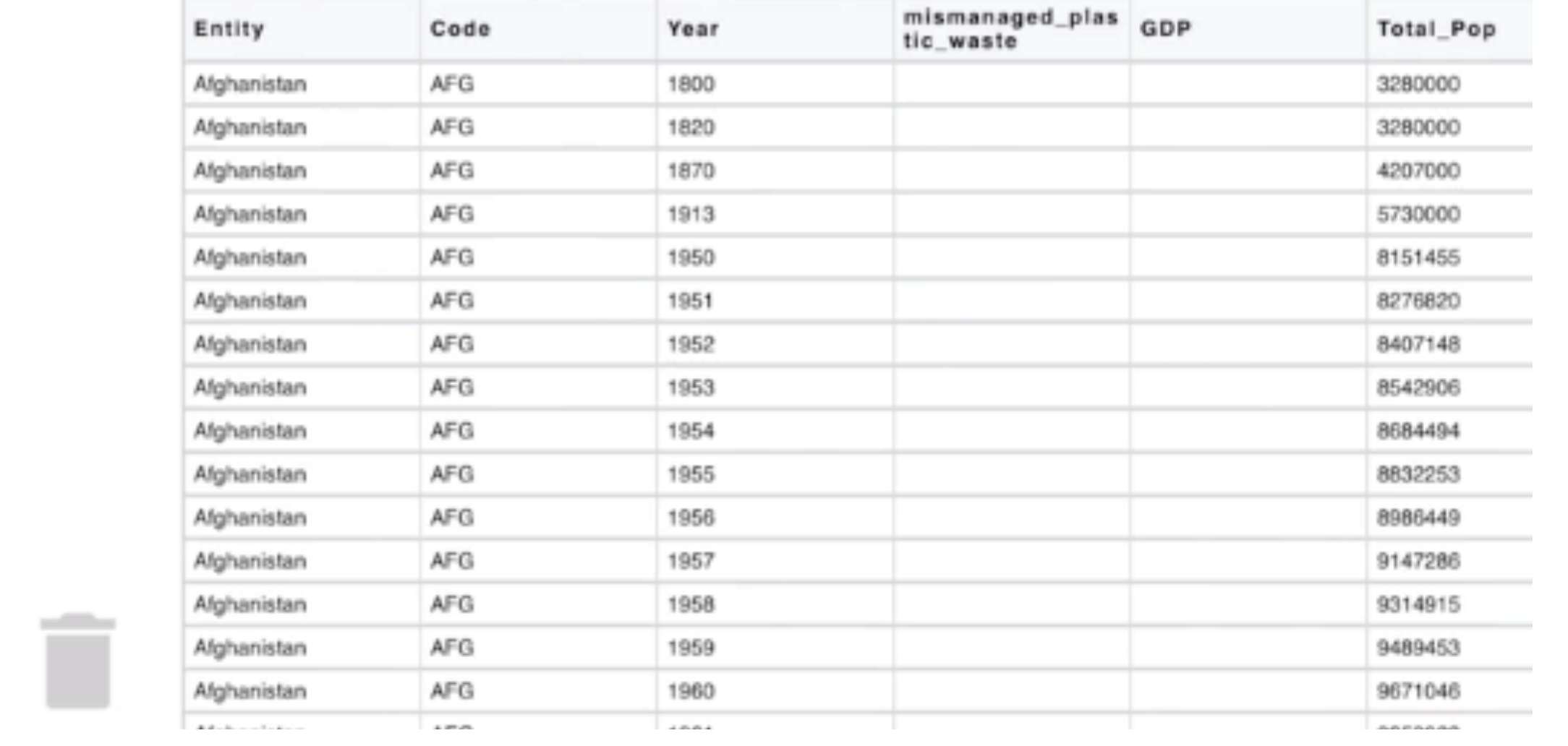

 $\rightarrow$ 

# data8 exercise 1 (python)

*# Count how many times the names Jim, Tom, and Huck appear in each chapter.*

counts = Table().with\_columns([ 'Jim', np.char.count(huck finn chapters, 'Jim'), 'Tom', np.char.count(huck finn chapters, 'Tom'), 'Huck', np.char.count(huck finn chapters, 'Huck') ])

cum counts = counts.cumsum().with column('Chapter', np.arange(1, 44, 1)) cum counts.plot(column for xticks=3) plots.title('Cumulative Number of Times Each Name Appears', y=1.08);

*# Plot the cumulative counts: # how many times in Chapter 1, how many times in Chapters 1 and 2, and so on.*

<https://predictablynoisy.com/data8-template/textbook/01/3/1/literary-characters/>

# Count how many times the names Jim, Tom, and Huck appear in each chapter.

# Exercise ported to R

counts = huck\_finn\_chapters %>% filter(word %in% c('jim', 'tom', 'huck')) %>% group by(chapter, word) %>%  $summarize(count = n()$ 

# Plot the cumulative counts: # how many times in Chapter 1, how many times in Chapters 1 and 2, and so on.

cum\_counts = counts %>% group\_by(word) %>% mutate(cumulativesum = cumsum(count))

ggplot(cum\_counts) + geom line(aes(x=chapter,  $y =$  cumulativesum, color = word)) + ggtitle("Cumulative Number of Times Each Name Appears")

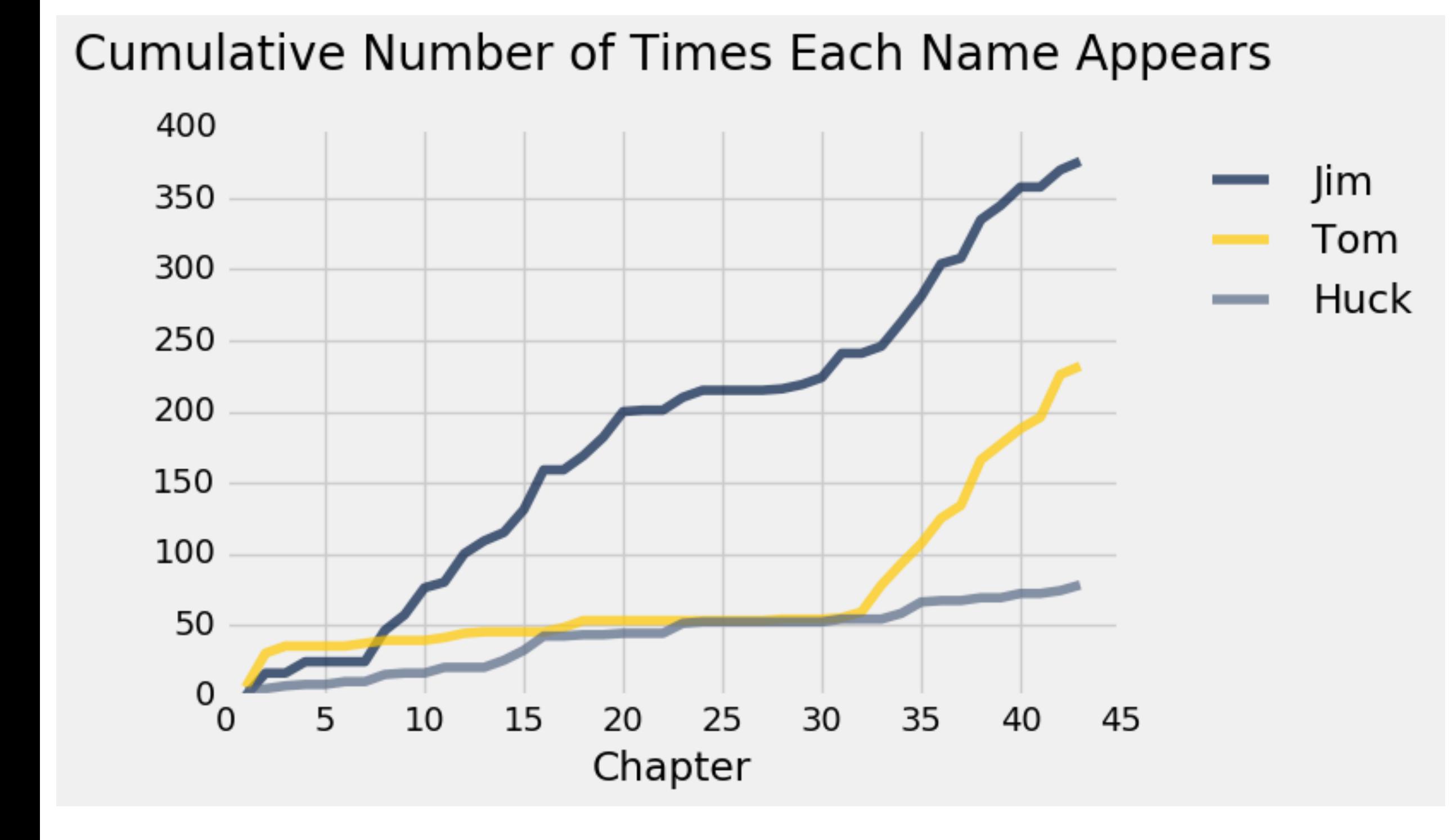

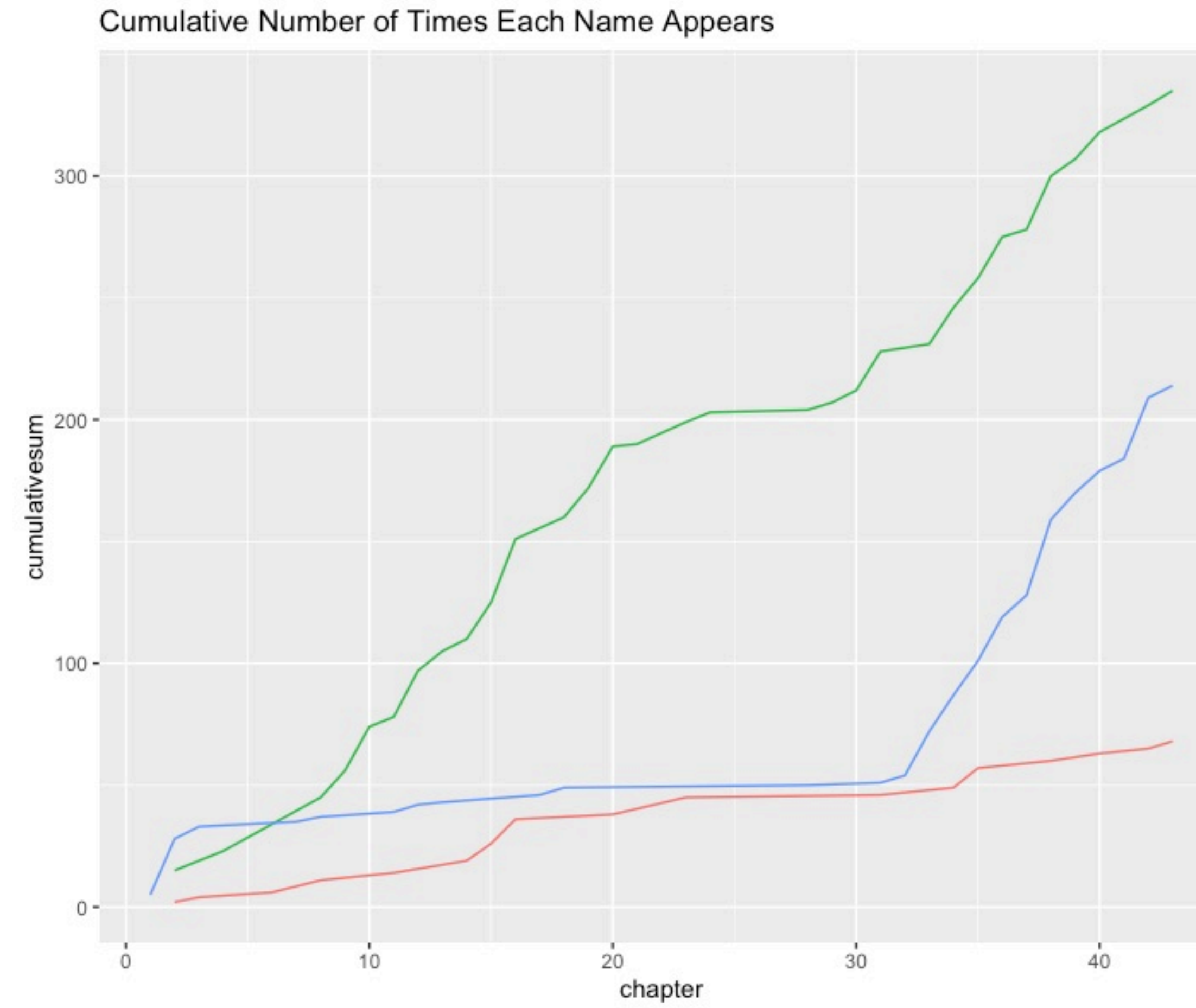

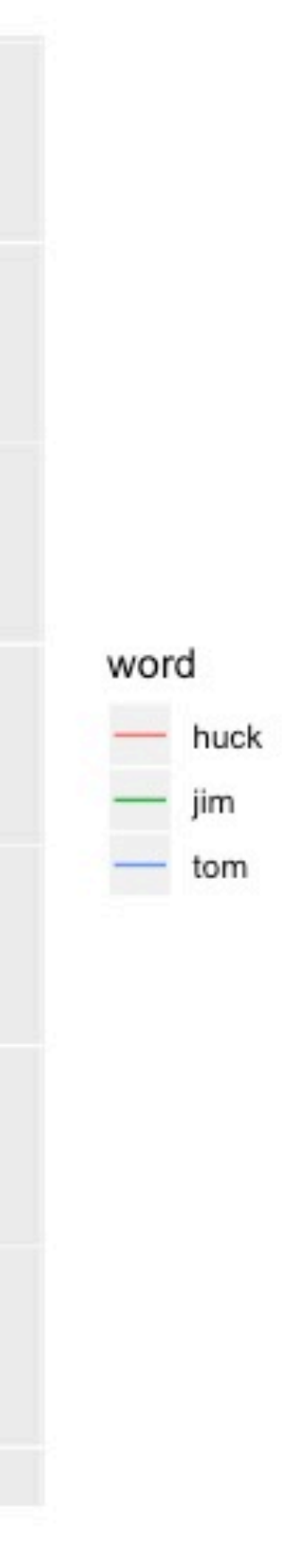

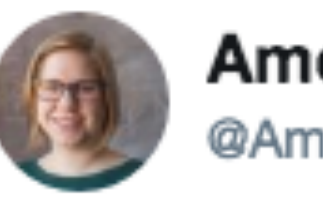

Amelia McNamara @AmeliaMN

# "Code as language" -@hadleywickham<br>#icots10

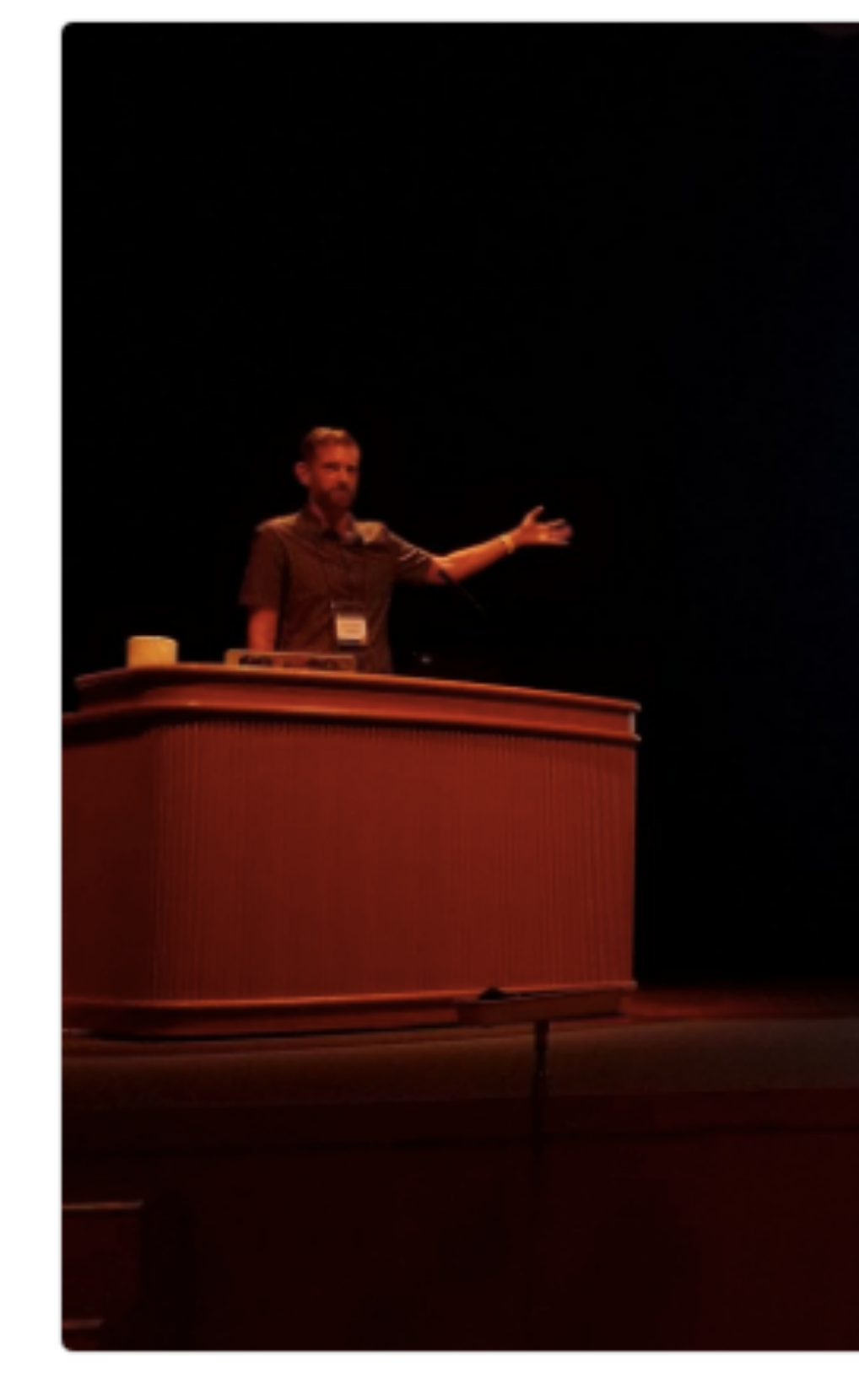

12:26 AM - 10 Jul 2018

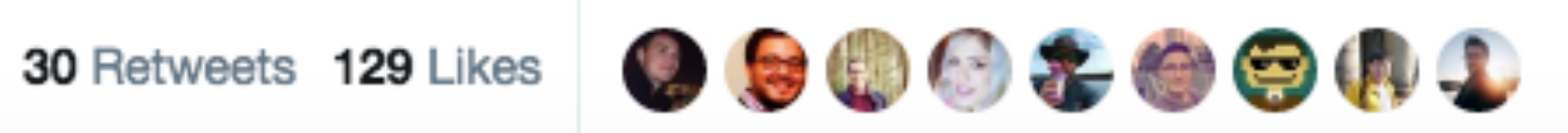

```
Code as language; developing adaptive expertise
library(infer)
 mtcars %>%
  specificity (am ~ vs. success = "1") %>%
  hypothesize(null = "independence") %>%
   generate(reps = 100, type = "pernute") %>%
   calculate(
    stat = "diff in props",
    order = c("1", "0")
```
 $\checkmark$ 

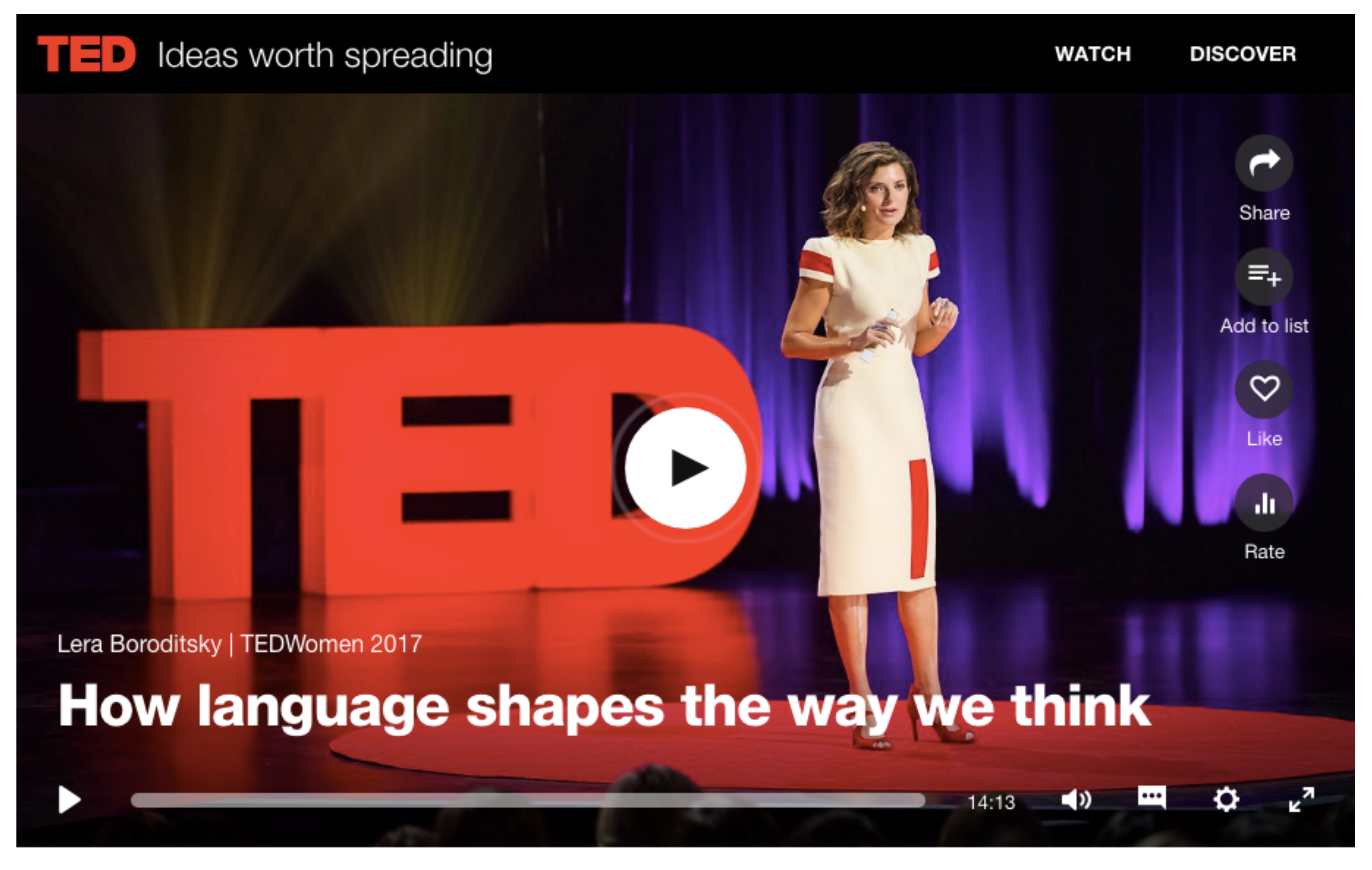

## Lera Boroditsky, "How language shapes the way we think" [\(video\)](http://bit.ly/LanguageShapesThinking)

*– Roger Peng, [useR](https://www.youtube.com/watch?v=5033jBHFiHE) keynote*

## "It's a language for data analysis. And if you think that the language is a little incoherent, a little confusing, a bit of a maze, well then all I have to

say is welcome to data analysis."

# Evaluating the Design of the R Language: Objects and Functions For Data Analysis

Floreal Morandat, Brandon Hill, Leo Osvald and Jan Vitek. ECOOP'12 Proceedings of the 26th European conference on Object-Oriented Programming. 2012. https://dl.acm.org/citation.cfm?id=2367172

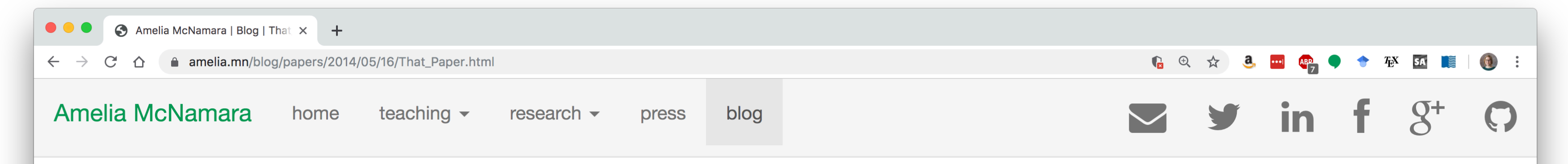

### That paper I was telling you to read

16 May 2014

I was joking at lunch with some colleagues that I should have a few of my favorite papers linked on the main page of my website, so when I reference them for the n^th time, I can just say "look at my website" instead of promising to email them. While I don't think it's reasonable to put this on my front page, here's the current list of my "have you read [x]?" papers:

answer than anything I manage to come up with.

• Evaluating the Design of the R Language: I'll admit, I don't understand everything that's in this paper. And it certainly wasn't necessary to sell me on R! But, I interact with a lot of computer scientists who ask me "why R?" and this paper seems to be a much better

#### **Recent posts**

- Wikipedia in the classroom: Gender, argh
- Dagstuhl reflections
- More guys
- Scientists Programming
- R syntax comparison
- On microaggressions
- What are the chances my name is Amanda?
- Census data: A rant
- Statistics graduate school advice

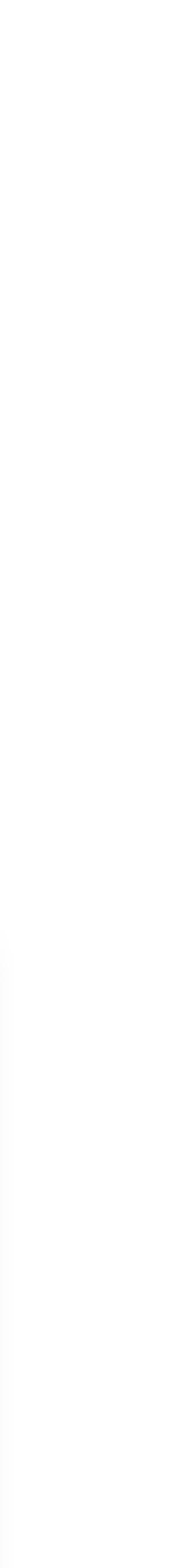

*–John Tukey, The Technical Tools of Statistics talking about the class of 1970*

"We will be remiss in our duty to our students if we do not see that they learn to use the computer more easily, flexibly, and thoroughly than we ever have; we will be remiss in our duties to ourselves if we do not try

# to improve and broaden our own uses."

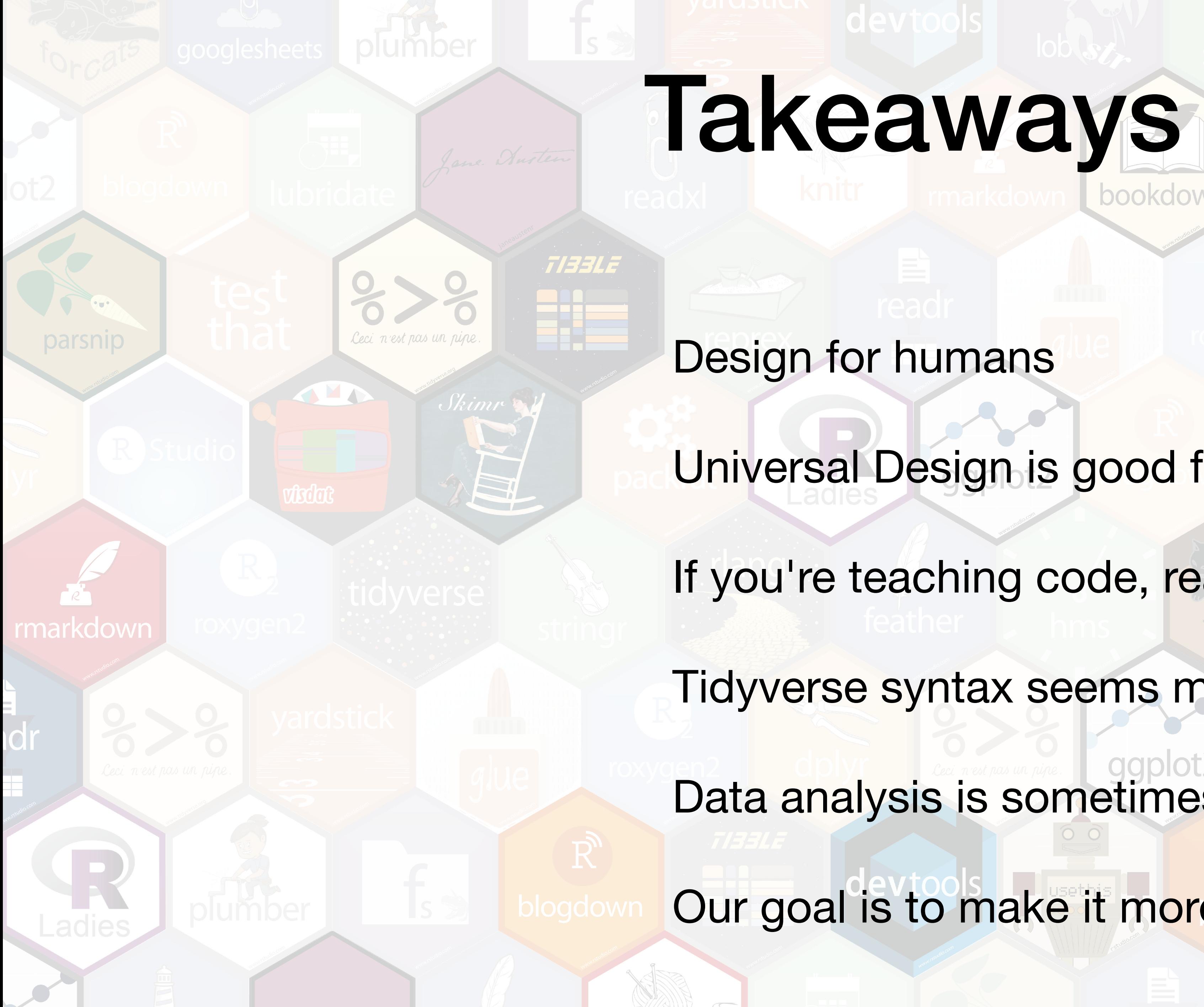

readxl

scales

Universal Design is good for everyone

If you're teaching code, read it out loud

Tidyverse syntax seems more readable

Data analysis is sometimes incoherent!

Our goal is to make it more coherent over time

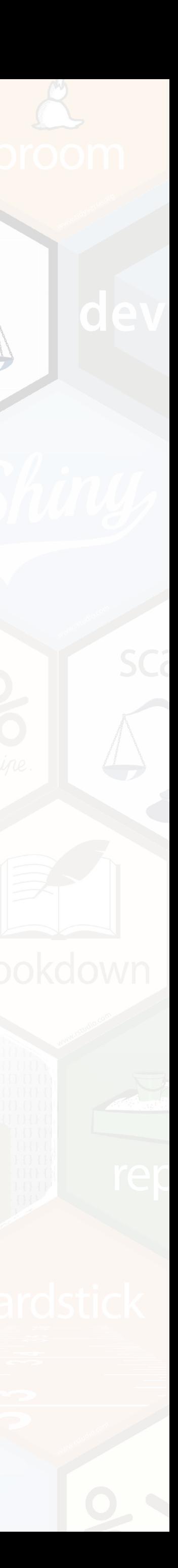

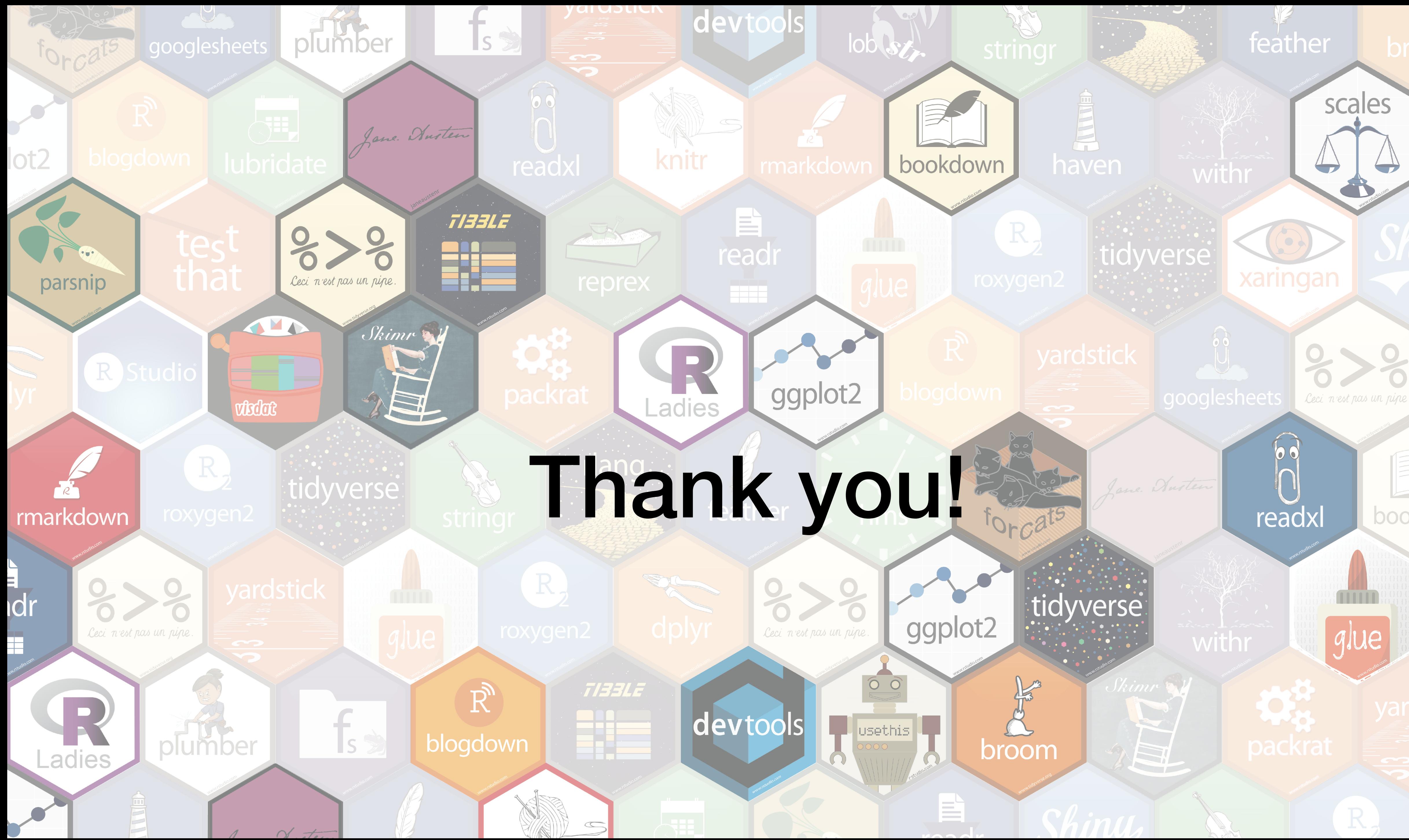

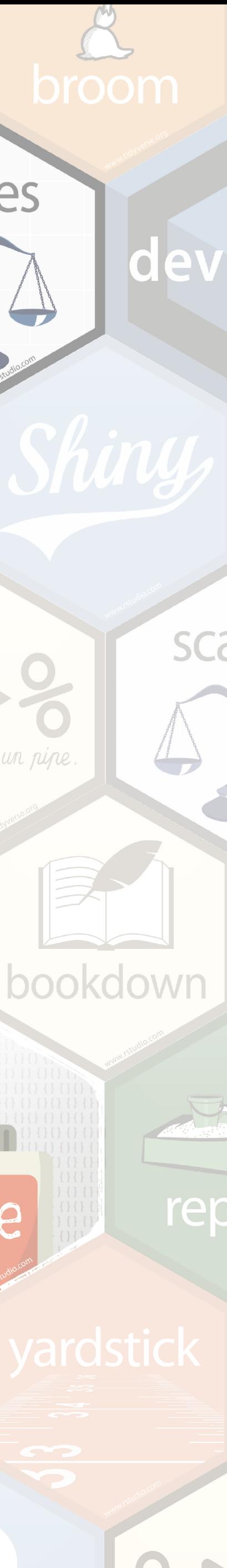

Fabric design is on GitHub https://github.com/ameliamn/hexfabric

Fabric for purchase is on Spoonflower https://www.spoonflower.com/profiles/ameliamn

I don't take dress orders. Making this one was challenging enough!

Rook

 $\sum_{i=1}^{n}$ 

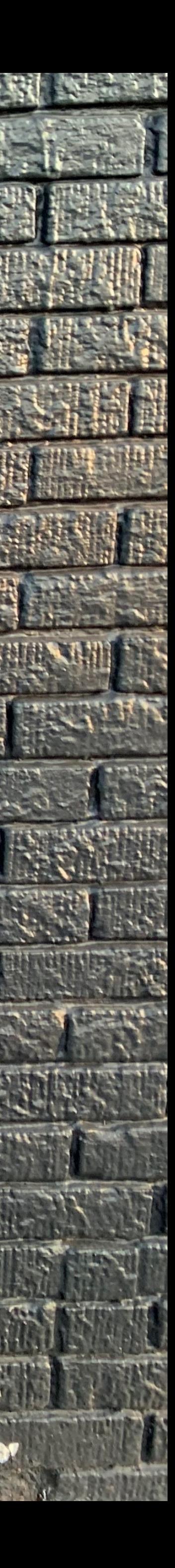